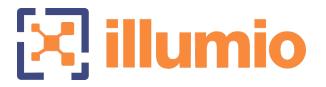

# Illumio Core®

Version 22.3

# **Events Administration Guide**

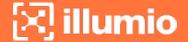

### **Legal Notices**

Copyright © 2022 Illumio 920 De Guigne Drive, Sunnyvale, CA 94085. All rights reserved.

The content in this documentation is provided for informational purposes only and is provided "as is," without warranty of any kind, expressed or implied of Illumio. The content in this documentation is subject to change without notice.

#### **Product Version**

PCE Version: 22.3

For the complete list of Illumio Core components compatible with Core PCE, see the Illumio Support portal (login required).

For information on Illumio software support for Standard and LTS releases, see Versions and Releases on the Illumio Support portal.

#### Resources

Legal information, see https://www.illumio.com/legal-information

Trademarks statements, see https://www.illumio.com/trademarks

Patent statements, see https://www.illumio.com/patents

License statements, see https://www.illumio.com/eula

Open source software utilized by the Illumio Core and their licenses, see Open Source Licensing Disclosures

#### **Contact Information**

To contact Illumio, go to https://www.illumio.com/contact-us

To contact the Illumio legal team, email us at legal@illumio.com

To contact the Illumio documentation team, email us at doc-feedback@illumio.com

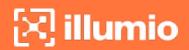

### **Contents**

| Chapter 1 Overview of Events Administration | 6  |  |  |
|---------------------------------------------|----|--|--|
| About This Guide                            | 6  |  |  |
| Before Reading This Guide                   | 6  |  |  |
| Notational Conventions in This Guide        |    |  |  |
| Events Framework                            | 7  |  |  |
| Overview of the Framework                   | 7  |  |  |
| Auditing Needs Satisfied by Framework       | 8  |  |  |
| Benefits of Events Framework                | 9  |  |  |
| Events Lifecycle for Resources              | 9  |  |  |
| About the Lifecycle                         | 9  |  |  |
| Other Resource Lifecycles                   | 10 |  |  |
| Chapter 2 Events Described                  | 11 |  |  |
| Event Types, Syntax, and Record Format      | 11 |  |  |
| Types of Events                             | 11 |  |  |
| Anonymized Database Dumps                   | 12 |  |  |
| REST API Events Schema                      | 12 |  |  |
| Event Syntax                                | 12 |  |  |
| Events Record Information                   | 12 |  |  |
| Event Record Structure                      | 13 |  |  |
| Events Displayed in PCE Web Console         | 14 |  |  |
| Cross-Site Request Forgery Protection       | 14 |  |  |
| List of Event Types                         | 15 |  |  |
| Notification Messages in Events             | 23 |  |  |
| Common Criteria Only Events                 | 25 |  |  |
| View and Export Events                      | 25 |  |  |
| View Events in PCE Web Console              | 25 |  |  |
| View Events Using PCE Command Line          | 27 |  |  |
| Export Events Using PCE Web Console         | 27 |  |  |
| Examples of Events                          | 29 |  |  |
| User Password Update Failed (JSON)          | 29 |  |  |
| Resource Updated (JSON)                     | 30 |  |  |
| Security Rule Created (JSON)                | 32 |  |  |
| User Logged In (JSON)                       | 34 |  |  |
| User Logged Out (JSON)                      | 37 |  |  |

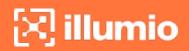

| Login Failed — Incorrect Username (JSON)     | 39 |
|----------------------------------------------|----|
| Login Failed — Incorrect Password (JSON)     | 40 |
| User Log Out (CEF)                           | 41 |
| Workload Security Policy Updated (LEEF)      | 41 |
| Differences from Previous Releases           | 42 |
| Changed VEN Event Names                      | 42 |
| Events Monitoring Best Practices             | 43 |
| Monitoring Operational Practices             | 43 |
| Recommended Events to Monitor                | 43 |
| Chapter 3 Events Setup                       | 47 |
| Requirements for Events Framework            | 47 |
| Database Sizing for Events                   | 47 |
| Data and Disk Capacity for Events            | 48 |
| Events Preview Runtime Setting               | 48 |
| Events Settings                              | 48 |
| Events Are Always Enabled                    | 48 |
| Event Settings in PCE Web Console            | 49 |
| Configure Events Settings in PCE Web Console | 51 |
| Limits on Storage                            | 52 |
| SIEM Integration for Events                  | 53 |
| About SIEM Integration                       | 53 |
| Syslog Forwarding                            | 53 |
| Identify Events in Syslog Stream             | 53 |
| Forward Events to External Syslog Server     | 53 |
| Disable Health Check Forwarding              | 55 |
| Chapter 4 Traffic Flow Summaries             | 59 |
| Traffic Flow Types and Properties            | 59 |
| Workload Policy State                        | 59 |
| Event Types                                  | 60 |
| Show Amount of Data Transfer                 | 61 |
| Manage Traffic Flows Using REST API          | 62 |
| Export Traffic Flow Summaries                |    |
| Export to Syslog                             | 70 |
| Export to Fluentd                            | 71 |
| Flow Duration Attributes                     | 72 |
| Traffic Flow Summary Examples                | 72 |

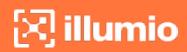

| JSON   | 72 |
|--------|----|
| Syslog |    |
| CEF    | 75 |
| I FFF  | 76 |

# Chapter 1

# **Overview of Events Administration**

This chapter contains the following topics:

| About This Guide               | 6 |
|--------------------------------|---|
| Events Framework               | 7 |
| Events Lifecycle for Resources | ç |

This section describes how to do typical administration tasks related to PCE events.

# **About This Guide**

This guide provides the following information to administer your PCE deployment:

- An overview of events and SIEM integration
- Events setup considerations
- Event record formats, types, and common fields
- Event types by resource
- SIEM integration considerations and recommendations

See also the following related documentation:

- U.S. National Institute for Standards and Technology's NIST 800-92 Guide to Computer Security Log Management
- U.S. Department of Homeland Security National Cybersecurity Center

## **Before Reading This Guide**

Illumio recommends that you be familiar with the following technology:

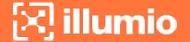

- Solid understanding of Illumio Core
- Familiarity with syslog
- Familiarity with your organizations' Security Information and Event Management (SIEM) systems

#### **Notational Conventions in This Guide**

- Newly introduced terminology is italicized. Example: activation code (also known as pairing key)
- Command-line examples are monospace. Example: illumio-ven-ctl --activate
- Arguments on command lines are monospace italics. Example: illumio-ven-ctl --activate activation\_code
- In some examples, the output might be shown across several lines but is actually on one single line.
- Command input or output lines not essential to an example are sometimes omitted, as indicated by three periods in a row. Example:

```
...
some command or command output
...
```

## **Events Framework**

The Illumio events framework provides an information-rich, deep foundation for actionable insights into the operations of Illumio Core.

### Overview of the Framework

Auditable events are records of transactions collected from the following management interfaces:

- PCE web console
- REST API
- PCE command-line tools
- VEN command-line tools

All actions that change the configuration of the PCE, security policy, and the VENs are recorded, including workload firewall tampering.

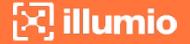

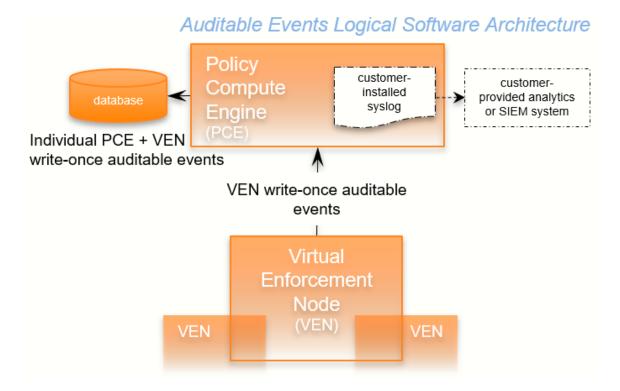

As required by auditing standards, every recorded change includes a reference to the program that made the change, the change's timestamp, and other fields. After recording, the auditable events are read-only.

Auditable events comply with the Common Criteria Class FAU Security Audit requirements standard for auditing.

# **Auditing Needs Satisfied by Framework**

| Need                              | Description                                                                                         | See topic                                |
|-----------------------------------|----------------------------------------------------------------------------------------------------|------------------------------------------|
| Audit and                         | Evidence to show that resources are managed                                                         | Events                                   |
| Compliance                        | according to rules and regulatory standards.                                                        | Record Information                       |
| Resource<br>Lifecycle<br>Tracking | All information necessary to track a resource through creation, modification, and deletion.         |                                          |
| Operations                        | Trace of recent changes to resources.                                                               | Events Lifecycle for Resources           |
| Security                          | Evidence to show which changes failed, such as incorrect user permissions or failed authentication. | User Password<br>Update Failed<br>(JSON) |

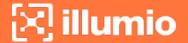

### **Benefits of Events Framework**

The events framework in the Illumio Core provides the following benefits:

- Exceeds industry standards
- Delivers complete content
  - Comprehensive set of event types
  - o Includes more than 200 events
  - Additional notable system events are generated
- Easily accessible interfaces to capture events:
  - Event Viewer in the PCE web console
  - REST API with filtering
  - SIEM intregration
  - Events are the same across all interfaces
- · Designed for customer ease of use
  - Flattened, common structure for all events
  - Eliminates former duplicate or multiple events for single actions
  - Streamed via syslog in JSON, CEF, or LEEF format
  - Create/Update/Delete REST APIs recorded as events

Read APIs/GET requests are not recorded, because they do not change the Illumio Core.

# **Events Lifecycle for Resources**

Illumio resources progress through the lifecycle stages (creation, updating, deletion) and Illumio Core records them with the appropriate event types.

## **About the Lifecycle**

Many resources have a lifecycle from creation, through update, to deletion. For example, the events related to a security policy rule (identified by the resource name sec\_rule) are recorded with the following event types.

- sec\_rule.create
- sec\_rule.update: Update events record with the values of the resource object both before and after the event for a lifecycle audit trail.
- sec\_rule.delete

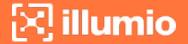

# Auditable Events: Lifecycle of a Resource

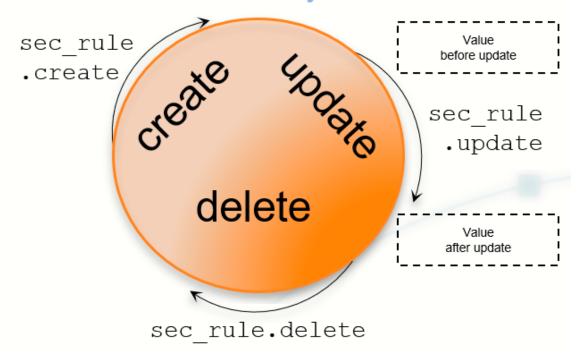

# **Other Resource Lifecycles**

Some resources have unique characteristics and do not follow the create-updatedelete pattern. For example, workloads have the following event types:

- workload.update
- workload.upgrade
- workload.redetect\_network
- workload.recalc\_rules
- workload.soft\_delete
- workload.delete
- workload.undelete

# Chapter 2

# **Events Described**

This chapter contains the following topics:

| Event Types, Syntax, and Record Format | 11 |
|----------------------------------------|----|
| List of Event Types                    | 15 |
| Common Criteria Only Events            | 25 |
| View and Export Events                 | 25 |
| Examples of Events                     | 29 |
| Differences from Previous Releases     | 42 |
| Events Monitoring Best Practices       | 43 |

This chapter describes concepts and types of PCE events.

# **Event Types, Syntax, and Record Format**

When working with events, it is important to recognize their type, REST API schema, syntax, and record information.

## **Types of Events**

The Illumio Core includes the following general categories of auditable events:

- Organizational events: Organizational events are further grouped by their source:
  - API-related events: Events occurring from a use of the REST API, including the PCE web console
  - o System-related events: Events caused by some system-related occurrence

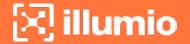

Traffic events

## **Anonymized Database Dumps**

To troubleshoot customer-reported issues, Illumio Customer Support sometimes requests that you supply an anonymized dump of the PCE database.

To safeguard your organization's privacy, the event information is not included in the anonymized database dump.

### **REST API Events Schema**

The Events schema in JSON is downloadable from this documentation portal in the zipfile of the REST API schemas. From the documentation portal Home page, go to the **Develop** category > **REST API Public Schemas (Archive File)**.

### **Event Syntax**

The names of recorded auditable events in have the following general syntax:

resource.verb[.success\_or\_failure]

#### Where:

- resource is a PCE and VEN object, such as PCE user or VEN agent component.
- verb describes the action of the event on that resource.
- In CEF and LEEF formats, the success or failure of the verb is included in the recorded event type. This indicator is not needed in the JSON format.

### **Events Record Information**

The following information is included in a event record, which answers the who, what, where, how, and when:

| Type of information | Description                                                                                         |  |
|---------------------|----------------------------------------------------------------------------------------------------|--|
| Who                 | <ul> <li>VEN identified by hostname and agent href, and after Release<br/>22.3, VEN href</li> </ul> |  |
|                     | User identified by username and href                                                                |  |
|                     | PCE system identified by "system"                                                                   |  |
| What                | The action that triggered the event, including the following data:                                  |  |
|                     | Resource type + operation + success or failure                                                      |  |

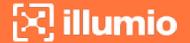

| Type of information                                                | Description                                                                                         |  |
|--------------------------------------------------------------------|----------------------------------------------------------------------------------------------------|--|
|                                                                    | Application Request ID                                                                              |  |
| <ul> <li>Status of successful events and failed events:</li> </ul> |                                                                                                    |  |
|                                                                    | <ul> <li>In case of failure, exception type and exception message.</li> </ul>                       |  |
|                                                                    | <ul> <li>All failures related to security, such as authentication and<br/>authorization.</li> </ul> |  |
|                                                                    | <ul> <li>Severity as INFO, WARNING, ERROR.</li> </ul>                                               |  |
| The pre-change and post-change values of the affected resort       |                                                                                                    |  |
| Where                                                              | The target resource of the action, composed of the following data:                                  |  |
|                                                                    | Identifier of the target resource (primary field).                                                  |  |
|                                                                    | Friendly name for the target resource. For example:                                                 |  |
| <ul><li>workload/VEN: hostname</li><li>user.username</li></ul>     |                                                                                                    |  |
|                                                                    |                                                                                                    |  |
| How                                                                | API endpoint, method, HTTP status code, and source IP address of the request.                       |  |
| When                                                               | Timestamp of the event's occurrence. This timestamp is <i>not</i> the time the event was recorded.  |  |

### **Event Record Structure**

Regardless of export format (JSON, CEF, or LEEF), the records and fields for all events share a common structure. This common structure of composite events makes post-processing of event data easier.

Bulk change operations on many resources simultaneously are recorded as individual operations on the resource within a single composite event. Failed attempts to change a configuration, such as incorrect authentication, are also collected.

#### **Common Fields**

| Field<br>Name | Description                                                                    |  |
|---------------|--------------------------------------------------------------------------------|--|
| href          | Unique event identifier; contains a UUID.                                      |  |
| timestamp     | Exact time that the event occurred in RFC 3339 format with fractional seconds. |  |
| pce_fqdn      | The fully qualified domain name of the PCE; especially useful for Super-       |  |

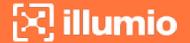

| Field<br>Name | Description                                                                                                    |  |
|---------------|----------------------------------------------------------------------------------------------------|--|
|               | cluster deployments or if there are multiple PCEs sending data to the SIEM server.                                        |  |
| created_by    | Identifies creator of the event; could be a user, the system, or a workload.                                              |  |
| event_type    | Name of the event; for more information, see the List of Event Types table.                                               |  |
| status        | "Success" or "failure;" if the status is null, the event is for information only and doesn't indicate success or failure. |  |
| severity      | "Informational," "warning," or "error" indicating the severity of the event.                                              |  |
| version       | Schema version for events.                                                                                                |  |

## **Events Displayed in PCE Web Console**

The PCE web console provides an ongoing log of all Organization events that occur in the PCE. For example, Organization events capture actions such as users logging in and logging out, and failed login attempts; when a system object is created, modified, deleted, or provisioned; when a workload is paired or unpaired; and so on.

From the platform and API perspective, Organization events are referred to internally as auditable events and are generated by the auditable events service.

You can use the filter at the top of the page to search for events by type of event, event severity level, and when the event occurred.

## **Cross-Site Request Forgery Protection**

A cross-site request forgery (CSRF) is an attack that involves forcing a victim to send an HTTP request to a target destination without their knowledge or intent in order to perform an action as the victim. The underlying cause is an application functionality using predictable URL or form actions in a repeatable way. The nature of the attack is that CSRF exploits the trust that a website has for a user.

For more details on this attack, see the CSRF article on the Web Application Security Consortium website.

Illumio Core can notify you of this type of attack in the following ways:

- The PCE web console logs the attack as an Organization Event called "CSRF token validation failure."
- The event is logged in the Illumio Core REST API as authz\_csrf\_validation\_failure in the audit\_log\_events\_get.schema.

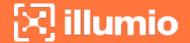

The event authz\_csrf\_validation\_failure appears in the PCE syslog output if you
have deployed the PCE as a software.

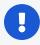

#### IMPORTANT:

When you see this event occur, you should immediately investigate the issue because the request might not have originated from a valid user.

# **List of Event Types**

The following table provides the types of JSON events generated and their description. For each of these events, the CEF/LEEF success or failure events generated are the event name followed by .success or .failure.

For example, the CEF/LEEF success event for agent.activate is agent.activate.success and the failure event is agent.activate.failure.

Each event can generate a variety of notification messages. See Notification Messages in Events.

| JSON Event Type                | Description                               |
|--------------------------------|-------------------------------------------|
| access_restriction.create      | Access restriction created                |
| access_restriction.delete      | Access restriction deleted                |
| access_restriction.update      | Access restriction updated                |
| agent.activate                 | Agent paired                              |
| agent.activate_clone           | Agent clone activated                     |
| agent.clone_detected           | Agent clone detected                      |
| agent.deactivate               | Agent unpaired                            |
| agent.goodbye                  | Agent disconnected                        |
| agent.machine_identifier       | Agent machine identifiers updated         |
| agent.refresh_token            | Agent refreshed token                     |
| agent.refresh_policy           | Success or failure to apply policy on VEN |
| agent.request_upgrade          | VEN upgrade request sent                  |
| agent.service_not_available    | Agent reported a service not running      |
| agent.suspend                  | Agent suspended                           |
| agent.tampering                | Agent firewall tampered                   |
| agent.unsuspend                | Agent unsuspended                         |
| agent.update                   | Agent properties updated.                 |
| agent.update_interactive_users | Agent interactive users updated           |
| agent.update_iptables_href     | Agent updated existing iptables href      |

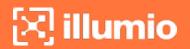

| JSON Event Type                                        | Description                                       |
|--------------------------------------------------------|---------------------------------------------------|
| agent.update_running_cont ainers                       | Agent updated existing containers                 |
| agent.upload_existing_ip_table_rules                   | Agent existing IP tables uploaded                 |
| agent.upload_support_report                            | Agent support report uploaded                     |
| agent_support_report_request.create                    | Agent support report request created              |
| agent_support_report_request.delete                    | Agent support report request deleted              |
| agents.clear_conditions                                | Condition cleared from a list of VENs             |
| agents.unpair                                          | Multiple agents unpaired                          |
| api_key.create                                         | API key created                                   |
| api_key.delete                                         | API key deleted                                   |
| api_key.update                                         | API key updated                                   |
| <pre>auth_security_principal.create</pre>              | RBAC auth security principal created              |
| auth_security_principal.delete                         | RBAC auth security principal deleted              |
| <pre>auth_security_principal.update</pre>              | RBAC auth security principal updated              |
| authentication_settings.update                         | Authentication settings updated                   |
| cluster.create                                         | PCE cluster created                               |
| cluster.delete                                         | PCE cluster deleted                               |
| cluster.update                                         | PCE cluster updated                               |
| container_workload.update                              | Container workload updated                        |
| container_cluster.create                               | Container cluster created                         |
| container_cluster.delete                               | Container cluster deleted                         |
| container_cluster.update                               | Container cluster updated                         |
| container_cluster.update_services                      | Container cluster services updated as<br>Kubelink |
| container_workload_profile.create                      | Container workload profile created                |
| container_workload_profile.delete                      | Container workload profile deleted                |
| container_workload_profile.update                      | Container workload profile updated                |
| <pre>database.temp_table_autocleanup_star- ted</pre>   | DB temp table cleanup started                     |
| <pre>database.temp_table_autocleanup_com- pleted</pre> | DB temp table cleanup completed                   |
| domain.create                                          | Domain created                                    |
| domain.delete                                          | Domain deleted                                    |
| domain.update                                          | Domain updated                                    |
| enforcement_boundary.create                            | Enforcement boundary created                      |

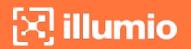

| enforcement_boundary.delete enforcement_boundary.update event_settings.update firewall_settings.update group.create group.update | Enforcement boundary deleted Enforcement boundary updated Event settings updated Global policy settings updated Group created Group updated IP list created |
|----------------------------------------------------------------------------------------------------|----------------------------------------------------------------------------------------------------|
| event_settings.update firewall_settings.update group.create                                                                      | Event settings updated Global policy settings updated Group created Group updated                                                                           |
| <pre>firewall_settings.update group.create</pre>                                                                                 | Global policy settings updated Group created Group updated                                                                                                  |
| group.create                                                                                                    | Group created Group updated                                                                                                    |
|                                                                                                    | Group updated                                                                                                    |
| group.update                                                                                                    |                                                                                                    |
|                                                                                                    | ID list created                                                                                                    |
| <pre>ip_list.create</pre>                                                                                                    | IP IISt Created                                                                                                    |
| ip_list.delete                                                                                                    | IP list deleted                                                                                                    |
| ip_list.update                                                                                                    | IP list updated                                                                                                    |
| ip_lists.delete                                                                                                    | IP lists deleted                                                                                                    |
| ip_tables_rule.create                                                                                                    | IP tables rules created                                                                                                    |
| ip_tables_rule.delete                                                                                                    | IP tables rules deleted                                                                                                    |
| ip_tables_rule.update                                                                                                    | IP tables rules updated                                                                                                    |
| job.delete                                                                                                    | Job deleted                                                                                                    |
| label.create                                                                                                    | Label created                                                                                                    |
| label.delete                                                                                                    | Label deleted                                                                                                    |
| label.update                                                                                                    | Label updated                                                                                                    |
| label_group.create                                                                                                    | Label group created                                                                                                    |
| label_group.delete                                                                                                    | Label group deleted                                                                                                    |
| label_group.update                                                                                                    | Label group updated                                                                                                    |
| labels.delete                                                                                                    | Labels deleted                                                                                                    |
| ldap_config.create                                                                                                    | LDAP configuration created                                                                                                    |
| ldap_config.delete                                                                                                    | LDAP configuration deleted                                                                                                    |
| ldap_config.update                                                                                                    | LDAP configuration updated                                                                                                    |
| ldap_config.verify_connection                                                                                                    | LDAP server connection verified                                                                                                    |
| license.delete                                                                                                    | License deleted                                                                                                    |
| license.update                                                                                                    | License updated                                                                                                    |
| <pre>login_proxy_ldap_config.create</pre>                                                                                        | Interservice call to login service to create LDAP config                                                                                                    |
| <pre>login_proxy_ldap_config.delete</pre>                                                                                        | Interservice call to login service to delete LDAP config                                                                                                    |
| login_proxy_ldap_config.update                                                                                                   | Interservice call to login service to update LDAP config                                                                                                    |
| <pre>login_proxy_ldap_config.verify_con- nection</pre>                                                                           | Interservice call to login service to verify connection to the LDAP server                                                                                  |

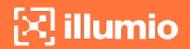

| JSON Event Type                                                            | Description                                                               |
|----------------------------------------------------------------------------|---------------------------------------------------------------------------|
| lost_agent.found                                                           | Lost agent found                                                          |
| network.create                                                             | Network created                                                           |
| network.delete                                                             | Network deleted                                                           |
| network.update                                                             | Network updated                                                           |
| network_device.ack_enforcement_instruc-                                    | Enforcement instruction applied to a net-                                 |
| tions_applied                                                              | work device                                                               |
| network_device.assign_workload                                             | Existing or new unmanaged workload                                        |
| notivente devides anosto                                                   | assigned to a network device                                              |
| network_device.create                                                      | Network device created                                                    |
| network_device.delete                                                      | Network device deleted                                                    |
| network_device.update                                                      | Network device updated                                                    |
| <pre>network_devices.ack_multi_enforcement_<br/>instructions_applied</pre> | Enforcement instructions applied to multiple network devices              |
| network_endpoint.create                                                    | Network endpoint created                                                  |
| network_endpoint.delete                                                    | Network endpoint deleted                                                  |
| network_endpoint.update                                                    | Network endpoint updated                                                  |
| network_enforcement_node.activate                                          | Network enforcement node activated                                        |
| <pre>network_enforcement_node.clear_con- ditions</pre>                     | Network enforcement node conditions cleared                               |
| network_enforcement_node.deactivate                                        | Network enforcement node deactivated                                      |
| network_enforcement_node.degraded                                          | Network enforcement node failed or primary lost connectivity to secondary |
| <pre>network_enforcement_node.missed_heart- beats</pre>                    | Network enforcement node did not heart-<br>beat for more than 15 minutes  |
| <pre>network_enforcement_node.missed_heart- beats_check</pre>              | Network enforcement node missed heart-<br>beats check                     |
| network_enforcement_node.network_ devices_network_endpoints_workloads      | Workload added to network endpoint                                        |
| <pre>network_enforcement_node.policy_ack</pre>                             | Network enforcement node acknow-<br>ledgment of policy                    |
| <pre>network_enforcement_node.request_ policy</pre>                        | Network enforcement node policy requested                                 |
| network_enforcement_node.update_status                                     | Network enforcement node reports when switches are not reachable          |
| network_enforcement_nodes.clear_con-                                       | A condition was cleared from a list of net-                               |
|                                                                            |                                                                           |

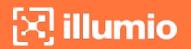

| JSON Event Type                                     | Description                                            |
|-----------------------------------------------------|--------------------------------------------------------|
| ditions                                             | work enforcement nodes                                 |
| nfc.activate                                        | Network function controller created                    |
| nfc.delete                                          | Network function controller deleted                    |
| nfc.update_discovered_virtual_servers               | Network function controller virtual servers discovered |
| nfc.update_policy_status                            | Network function controller policy status              |
| nfc.update_slb_state                                | Network function controller SLB state updated          |
| org.create                                          | Organization created                                   |
| org.recalc_rules                                    | Rules for organization recalculated                    |
| org.update                                          | Organization information updated                       |
| pairing_profile.create                              | Pairing profile created                                |
| pairing_profile.create_pairing_key                  | Pairing profile pairing key created                    |
| pairing_profile.delete                              | Pairing profile deleted                                |
| pairing_profile.update                              | Pairing profile updated                                |
| <pre>pairing_profile.delete_all_pairing_ keys</pre> | Pairing keys deleted from pairing profile              |
| pairing_profiles.delete                             | Pairing profiles deleted                               |
| password_policy.create                              | Password policy created                                |
| password_policy.delete                              | Password policy deleted                                |
| password_policy.update                              | Password policy updated                                |
| permission.create                                   | RBAC permission created                                |
| permission.delete                                   | RBAC permission deleted                                |
| permission.update                                   | RBAC permission updated                                |
| request.authentication_failed                       | API request authentication failed                      |
| request.authorization_failed                        | API request authorization failed                       |
| request.internal_server_error                       | API request failed due to internal server error        |
| request.service_unavailable                         | API request failed due to unavailable service          |
| request.unknown_server_error                        | API request failed due to unknown server error         |
| resource.create                                     | Login resource created                                 |
| resource.delete                                     | Login resource deleted                                 |
| resource.update                                     | Login resource updated                                 |
| rule_set.create                                     | Rule set created                                       |

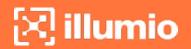

| JSON Event Type                 | Description                              |
|---------------------------------|------------------------------------------|
| rule_set.delete                 | Rule set deleted                         |
| rule_set.update                 | Rule set updated                         |
| rule_sets.delete                | Rule sets deleted                        |
| saml_acs.update                 | SAML assertion consumer services updated |
| saml_config.create              | SAML configuration created               |
| saml_config.delete              | SAML configuration deleted               |
| saml_config.update              | SAML configuration updated               |
| saml_sp_config.create           | SAML Service Provider created            |
| saml_sp_config.delete           | SAML Service Provider deleted            |
| saml_sp_config.update           | SAML Service Provider updated            |
| sec_policy.create               | Security policy created                  |
| sec_policy_pending.delete       | Pending security policy deleted          |
| sec_policy.restore              | Security policy restored                 |
| sec_rule.create                 | Security policy rules created            |
| sec_rule.delete                 | Security policy rules deleted            |
| sec_rule.update                 | Security policy rules updated            |
| secure_connect_gateway.create   | SecureConnect gateway created            |
| secure_connect_gateway.delete   | SecureConnect gateway deleted            |
| secure_connect_gateway.update   | SecureConnect gateway updated            |
| security_principal.create       | RBAC security principal created          |
| security_principal.delete       | RBAC security principal bulk deleted     |
| security_principal.update       | RBAC security principal bulk updated     |
| security_principals.bulk_create | RBAC security principals bulk created    |
| service.create                  | Service created                          |
| service.delete                  | Service deleted                          |
| service.update                  | Service updated                          |
| service_account.create          | Service account created                  |
| service_account.delete          | Service account deleted                  |
| service_account.update          | Service account updated                  |
| service_binding.create          | Service binding created                  |
| service_binding.delete          | Service binding created                  |
| service_bindings.delete         | Service bindings deleted                 |
| service_bindings.delete         | Service binding deleted                  |
| services.delete                 | Services deleted                         |

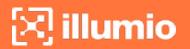

| JSON Event Type                                       | Description                          |
|-------------------------------------------------------|--------------------------------------|
| settings.update                                       | Explorer settings updated            |
| slb.create                                            | Server load balancer created         |
| slb.delete                                            | Server load balancer deleted         |
| slb.update                                            | Server load balancer updated         |
| support_report.upload                                 | Support report uploaded              |
| syslog_destination.create                             | syslog remote destination created    |
| syslog_destination.delete                             | syslog remote destination deleted    |
| syslog_destination.update                             | syslog remote destination updated    |
| <pre>system_task.agent_missed_heartbeats_ check</pre> | Agent missed heartbeats              |
| <pre>system_task.agent_offline_check</pre>            | Agents marked offline                |
| system_task.prune_old_log_events                      | Event pruning completed              |
| traffic_collector_setting.create                      | Traffic collector setting created    |
| traffic_collector_setting.delete                      | Traffic collector setting deleted    |
| traffic_collector_setting.update                      | Traffic collector setting updated    |
| trusted_proxy_ips.update                              | Trusted proxy IPs created or updated |
| user.accept_invitation                                | User invitation accepted             |
| user.authenticate                                     | User authenticated                   |
| user.create                                           | User created                         |
| user.delete                                           | User deleted                         |
| user.invite                                           | User invited                         |
| user.login                                            | User logged in                       |
| user.login_session_terminated                         | User login session terminated        |
| user.logout                                           | User logged                          |
| user.pce_session_terminated                           | User session terminated              |
| user.reset_password                                   | User password reset                  |
| user.sign_in                                          | User session created                 |
| user.sign_out                                         | User session terminated              |
| user.update                                           | User information updated             |
| user.update_password                                  | User password updated                |
| user.use_expired_password                             | User entered expired password        |
| user_local_profile.create                             | User local profile created           |
| user_local_profile.delete                             | User local profile deleted           |
| user_local_profile.reinvite                           | User local profile reinvited         |

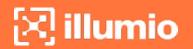

| JSON Event Type                                        | Description                      |
|--------------------------------------------------------|----------------------------------|
| user_local_profile.update_password                     | User local password updated      |
| ven_settings.update                                    | VEN settings updated             |
| ven_software.upgrade                                   | VEN software release upgraded    |
| ven_software_release.create                            | VEN software release created     |
| ven_software_release.delete                            | VEN software release deleted     |
| ven_software_release.deploy                            | VEN software release deployed    |
| ven_software_release.update                            | VEN software release updated     |
| <pre>ven_software_releases.set_default_ver- sion</pre> | Default VEN software version set |
| virtual_server.create                                  | Virtual server created           |
| virtual_server.delete                                  | Virtual server created           |
| virtual_server.update                                  | Virtual server updated           |
| virtual_service.create                                 | Virtual service created          |
| virtual_service.delete                                 | Virtual service deleted          |
| virtual_service.update                                 | Virtual service updated          |
| virtual_services.bulk_create                           | Virtual services created in bulk |
| virtual_services.bulk_update                           | Virtual services updated in bulk |
| vulnerability.create                                   | Vulnerability record created     |
| vulnerability.delete                                   | Vulnerability record deleted     |
| vulnerability.update                                   | Vulnerability record updated     |
| vulnerability_report.delete                            | Vulnerability report deleted     |
| vulnerability_report.update                            | Vulnerability report updated     |
| workload.create                                        | Workload created                 |
| workload.delete                                        | Workload deleted                 |
| workload.online                                        | Workload online                  |
| workload.recalc_rules                                  | Workload policy recalculated     |
| workload.redetect_network                              | Workload network redetected      |
| workload.undelete                                      | Workload undeleted               |
| workload.update                                        | Workload settings updated        |
| workload.upgrade                                       | Workload upgraded                |
| workload_interface.create                              | Workload interface created       |
| workload_interface.delete                              | Workload interface deleted       |
| workload_interface.update                              | Workload interface updated       |
| workload_interfaces.update                             | Workload interfaces updated      |

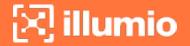

| JSON Event Type                        | Description                                 |
|----------------------------------------|---------------------------------------------|
|                                        | For example, IP address changes, new inter- |
|                                        | face added, and interface shut down.        |
| workload_service_report.update         | Workload service report updated             |
| workload_settings.update               | Workload settings updated                   |
| workloads.apply_policy                 | Workloads policies applied                  |
| workloads.bulk_create                  | Workloads created in bulk                   |
| workloads.bulk_delete                  | Workloads deleted in bulk                   |
| workloads.bulk_update                  | Workloads updated in bulk                   |
| workloads.remove_labels                | Workloads labels removed                    |
| workloads.set_flow_reporting_frequency | Workload flow reporting frequency changed   |
| workloads.set_labels                   | Workload labels applied                     |
| workloads.unpair                       | Workloads unpaired                          |
| workloads.update                       | Workloads updated                           |

### **Notification Messages in Events**

Events can generate a variety of notifications that are appended after the event type:

- agent.clone\_detected
- agent.fw\_state\_table\_threshold\_exceeded
- agent.missed\_heartbeats
- agent.missing\_heartbeats\_after\_upgrade
- agent.policy\_deploy\_failed
- agent.policy\_deploy\_succeeded
- agent.process\_failed
- agent.service\_not\_available
- agent.upgrade\_requested
- agent.upgrade\_successful
- agent.upgrade\_time\_out
- container\_cluster.duplicate\_machine\_id
- container\_cluster.region\_mismatch
- container\_workload.invalid\_pairing\_config
- container\_workload.not\_created

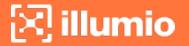

- database.temp\_table\_autocleanup\_completed
- database.temp\_table\_autocleanup\_started
- hard\_limit.exceeded
- pce.application\_started
- pce.application\_stopped
- remote\_syslog.reachable
- remote\_syslog.unreachable
- request.authentication\_failed
- request.authorization\_failed
- request.internal\_server\_error
- request.invalid
- request.service\_unavailable
- request.unknown\_server\_error
- sec\_policy.restore
- soft\_limit.exceeded
- system\_task.event\_pruning\_completed
- system\_task.hard\_limit\_recovery\_completed
- user.csrf\_validation\_failed
- user.login\_failed
- user.login\_failure\_count\_exceeded
- user.login\_session\_created
- user.login\_session\_terminated
- user.pce\_session\_created
- user.pce\_session\_terminated
- user.pw\_change\_failure
- user.pw\_changed
- user.pw\_complexity\_not\_met
- user.pw\_reset\_completed
- user.pw reset requested

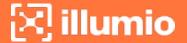

- virtual\_service.not\_created
- workload.duplicate\_interface\_reported
- workload.nat\_rules\_present
- workload.offline\_after\_ven\_goodbye
- workload.online
- workload.oob\_policy\_changes
- workload.partial\_policy\_delivered
- workload.update\_mismatched\_interfaces
- workloads.flow\_reporting\_frequency\_updated

# **Common Criteria Only Events**

The following table lists the types of JSON events that are generated and their descriptions.

For each of these events, the CEF/LEEF success or failure events generated are the event name followed by .success or .failure.

For example, the CEF/LEEF success event for agent.update is agent.update.success and the failure event is agent.update.failure.

| JSON Event Type                    | Description                             |
|------------------------------------|-----------------------------------------|
| <pre>pce.application_started</pre> | PCE application started                 |
| <pre>pce.application_stopped</pre> | PCE application stopped                 |
| remote_syslog.reachable            | Remote syslog destination reachable     |
| remote_syslog.unreachable          | Remote syslog destination not reachable |
| tls_channel.establish              | TLS channel established                 |
| tls_channel.terminate              | TLS channel terminated                  |

# **View and Export Events**

By default, you can view events in the PCE web console or by using the PCE command line. You can then export Organization events using the PCE web console.

### View Events in PCE Web Console

By default, the PCE web console shows events that occur in your organization, such as when a workload is paired, if a pairing failed, when a user logs in or logs out, when a user fails to authenticate, and so on.

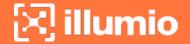

If you want to see only certain events you can filter by event type to see events that interest you most. You can also search for Organization events by their universally unique identifier (UUID), and filter events by their severity.

You can also export the list of organization events as a CSV file.

#### To view Organization events:

- 1. From the PCE web console menu, choose **Troubleshooting** > **Events**.
- 2. As the top of the page, you can use the Event Filter to filter the list by event type.

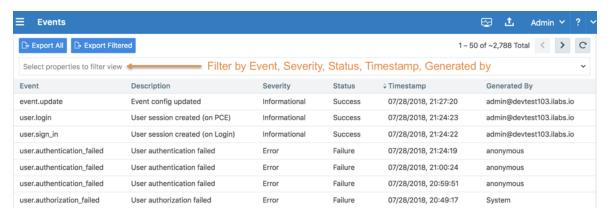

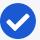

#### NOTE:

In the Events Viewer, the suggested values for the filters are generated from all possible values. For example, the "Generated By" filter shows all users on the system. However, the actual results displayed by that filter might not contain any data.

### **VEN Event Not Displayed in PCE Web Console**

The following events related to VENs are not currently viewable in the PCE web console.

This is a two-column list of event names.

| VEN Events not shown in PCE Web Console |                          |  |
|-----------------------------------------|--------------------------|--|
| fw_tampering_revert_failure             | lost_agent               |  |
| fw_tampering_reverted                   | missing_os_updates       |  |
| fw_tampering_subsystem_failure          | pce_incompat_api_version |  |
| invoke_powershell_failure               | pce_incompat_version     |  |
| ipsec_conn_state_change                 | pce_reachable            |  |

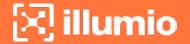

| VEN Events not shown in PCE Web Console |                       |
|-----------------------------------------|-----------------------|
| ipsec_conn_state_failure                | pce_unreachable       |
| ipsec_monitoring_failure                | proc_config_failure   |
| <pre>ipsec_monitoring_started</pre>     | proc_envsetup_failure |
| ipsec_monitoring_stopped                | proc_init_failure     |
| <pre>ipsec_subsystem_failure</pre>      | proc_malloc_failure   |
| ipsec_subsystem_started                 | proc_restart_failure  |
| <pre>ipsec_subsystem_stopped</pre>      | proc_started          |
| refresh_token_failure                   | proc_stopped          |
| refresh_token_success                   |                       |

#### **VEN href Added to Events Information**

After the 22.3.0 upgrade, all events created by a VEN includes the VEN href as well as the previously included Agent href. The VEN href can be used to query the VEN API, obtain the workload record, and execute various operations on the VEN from the PCE.

## **View Events Using PCE Command Line**

Run this command at any runlevel to display:

- The total number of events
- The average number of events per day

```
\ sudo -u ilo-pce illumio-pce-db-management events-db events-db-show
```

Run this command at any runlevel to display:

- The amount of disk space used by events
- The total number of events

\$ sudo -u ilo-pce illumio-pce-db-management events-db disk-usage-show

## **Export Events Using PCE Web Console**

You can export all Organization events, or export a filtered list organization events to a CSV file.

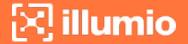

#### To export events:

- From the PCE web console menu, choose Troubleshooting > Events.
   You see a list of events based on the activities performed.
- 2. Click Export > Export All to export all Organization events.
- 3. To export a filtered list of a events, filter the list and then click **Export > Export**Filtered to export only the filtered view.
- 4. To search for events based on event type, severity, status, timestamp, and who generated them, use the search filter:

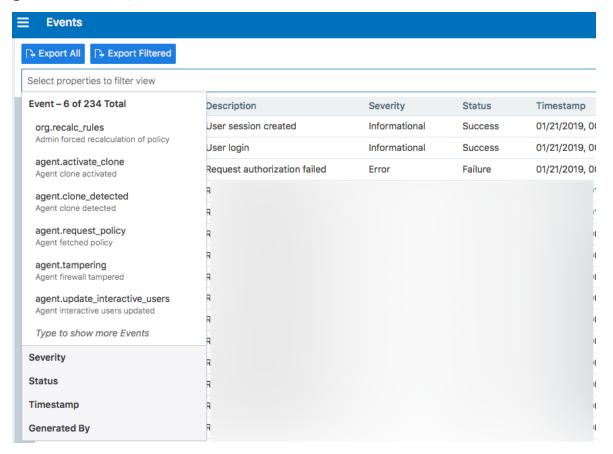

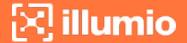

5. For a faster filtering via the browser, use the following field:

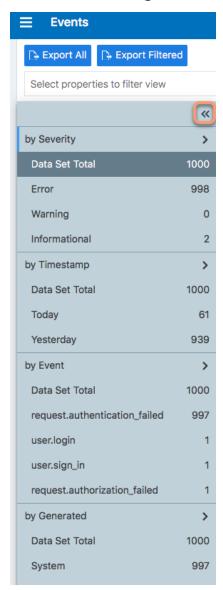

# **Examples of Events**

This section presents examples of recorded events in JSON, CEF, and LEEF for various auditing needs.

# **User Password Update Failed (JSON)**

This example event shows a user password change that failed validation. Event type user.update\_password shows "status": "failure", and the notification shows that the user's attempted new password did not meet complexity requirements.

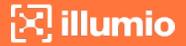

```
{
        "href": "/orgs/1/events/xxxxxxxx-39bd-43f1-a680-cc17c6984925",
        "timestamp": "2018-08-29T22:07:00.978Z",
        "pce_fqdn": "pce1.bigco.com",
        "created_by": {
               "system": {}
        },
        "event_type": "user.update_password",
        "status": "failure",
        "severity": "info",
        "action": {
               "uuid": "xxxxxxxx-a5f7-4975-a2a5-b4dbd8b74493",
               "api_endpoint": "/login/users/password/update",
               "api method": "PUT",
               "http_status_code": 302,
               "src_ip": "10.3.6.116"
        },
        "resource_changes": [],
        "notifications": [{
               "uuid": "xxxxxxxx-7b8e-4205-a62a-1f070d8a0ee2",
               "notification_type": "user.pw_complexity_not_met",
               "info": null
        }, {
               "uuid": "xxxxxxxx-9721-4971-b613-d15aa67a4ee7",
               "notification_type": "user.pw_change_failure",
               "info": {
                       "reason": "Password must have minimum of 1 new character
(s)"
               }
        }],
        "version": 2
}
```

# **Resource Updated (JSON)**

This example shows the before and after values of a successful update event rule\_set.update. The name of the ruleset changed from "before": "rule\_set\_2" to "after": "rule\_set\_3".

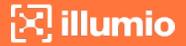

```
{ "href": "/orgs/1/events/xxxxxxxx-8033-4f1a-83e9-fde57c425807",
"timestamp": "2018-08-29T22:04:04.733Z",
"pce_fqdn": "pce1.bigco.com",
"created_by": {
"user": {
"href": "/users/1",
"username": "albert.einstein@bigco.com"
}
},
"event_type": "rule_set.update",
"status": "success",
"severity": "info",
"action": {
"uuid": "xxxxxxxx-7488-480b-9ef9-0cd2a8496004",
"api_endpoint": "/api/v2/orgs/1/sec_policy/draft/rule_sets/6",
"api_method": "PUT",
"http_status_code": 204,
"src ip": "10.3.6.116"
},
"resource_changes": [{
"uuid": "xxxxxxxx-1d13-4e5e-8f0b-e0e8bccc44e0",
"resource": {
"rule_set": {
"href": "/orgs/1/sec_policy/draft/rule_sets/6",
"name": "rule_set_3",
"scopes": [
[{
"label": {
"href": "/orgs/1/labels/19",
"key": "app",
"value": "app2"
}
}, {
"label": {
"href": "/orgs/1/labels/20",
"key": "env",
"value": "env2"
}
```

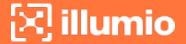

```
}, {
"label": {
"href": "/orgs/1/labels/21",
"key": "loc",
"value": "loc2"
}
}]
]
}
},
"changes": {
"name": {
"before": "rule_set_2",
"after": "rule_set_3"
}
},
"change_type": "update"
}],
"notifications": [],
"version": 2
}
```

# **Security Rule Created (JSON)**

In this example of a successful sec\_rule composite event, a new security rule is created. Because this is a creation event, the before values are null.

```
{ "href": "/orgs/1/events/xxxxxxxx-6d29-4905-ad32-ee863fb63697",
  "timestamp": "2018-08-29T21:48:28.954Z",
  "pce_fqdn": "pce24.bigco.com",
  "created_by": {
  "user": {
    "href": "/users/1",
    "username": "albert.einstein@bigco.com"
    }
  },
  "event_type": "sec_rule.create",
  "status": "success",
  "severity": "info",
```

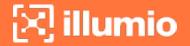

```
"action": {
"uuid": "xxxxxxxx-165b-4e06-aaac-60e4d8b0b9a0",
"api_endpoint": "/api/v2/orgs/1/sec_policy/draft/rule_sets/1/sec_rules",
"api_method": "POST",
"http_status_code": 201,
"src_ip": "10.6.1.156"
},
"resource_changes": [{
"uuid": "9fcf6feb-bf25-4de8-a68a-a50598df4cf6",
"resource": {
"sec_rule": {
"href": "/orgs/1/sec_policy/draft/rule_sets/1/sec_rules/5"
}
},
"changes": {
"rule_list": {
"before": null,
"after": {
"href": "/orgs/1/sec_policy/draft/rule_sets/1"
}
},
"description": {
"before": null,
"after": "WinRM HTTP/HTTPS and RDP"
},
"type": {
"before": null,
"after": "SecRule"
},
"resolve_labels": {
"before": null,
"after": "1010"
},
"providers": {
"created": [{
"provider": true,
"actors": "ams"
}]
```

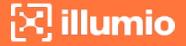

```
},
"consumers": {
"created": [{
"provider": false,
"actors": "ams"
}, {
"provider": false,
"ip_list": {
"href": "/orgs/1/sec_policy/draft/ip_lists/1"
}
}]
},
"ingress_services": {
"created": [{
"href": "/orgs/1/sec_policy/draft/services/7",
"name": "WinRM HTTP/HTTPS and RDP"
}]
}
},
"change_type": "create"
}],
"notifications": [],
"version": 2
}
```

# **User Logged In (JSON)**

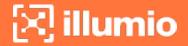

```
"event_type": "user.sign_in",
"status": "success",
"severity": "info",
"action": {
  "uuid": "xxxxxxxx-xxxx-xxxx-xxxx-xxxxxxxxxxx",
 "api_endpoint": "/login/users/sign_in",
 "api_method": "POST",
 "http_status_code": 302,
 "src_ip": "xxx.xxx.xx.x"
},
"resource_changes": [
 {
    "uuid": "xxxxxxxx-xxxx-xxxx-xxxx-xxxxxxxxxxx",
    "resource": {
     "user": {
        "href": "/users/1",
        "type": "local",
        "username": "someUser@someDomain"
     }
   },
    "changes": {
     "sign_in_count": {
       "before": 4,
       "after": 5
     }
   },
    "change_type": "update"
 }
],
"notifications": [
    "uuid": "xxxxxxxx-xxxx-xxxx-xxxx-xxxxxxxxxxx",
    "notification_type": "user.login_session_created",
    "info": {
      "user": {
        "href": "/users/1",
        "type": "local",
        "username": "someUser@someDomain"
```

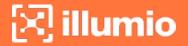

```
}
     }
   }
 ]
},
 "timestamp": "2019-06-25T23:34:15.147Z",
 "pce_fqdn": "someFullyQualifiedDomainName",
 "created_by": {
   "user": {
     "href": "/users/1",
     "username": "someUser@someDomain"
   }
 },
 "event_type": "user.login",
 "status": "success",
 "severity": "info",
 "action": {
   "uuid": "xxxxxxxx-xxxx-xxxx-xxxx-xxxxxxxxxx",
   "api_endpoint": "/api/v2/users/login",
   "api_method": "GET",
   "http_status_code": 200,
   "src_ip": "xxx.xxx.xx.x"
 },
 "resource_changes": [
 ],
 "notifications": [
     "uuid": "xxxxxxxx-xxxx-xxxx-xxxx-xxxxxxxxxxx",
     "notification_type": "user.pce_session_created",
     "info": {
       "user": {
         "href": "/users/1",
         "username": "someUser@someDomain"
       }
     }
```

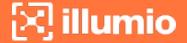

```
}
]
}
```

# **User Logged Out (JSON)**

```
[
 "timestamp": "2019-06-25T23:35:16.636Z",
 "pce_fqdn": "someFullyQualifiedDomainName",
 "created_by": {
   "user": {
     "href": "/users/1",
     "username": "someUser@someDomain"
   }
 },
 "event_type": "user.sign_out",
 "status": "success",
 "severity": "info",
 "action": {
   "uuid": "xxxxxxxx-xxxx-xxxx-xxxx-xxxxxxxxxxx",
   "api_endpoint": "/login/logout",
   "api_method": "GET",
   "http_status_code": 302,
   "src_ip": "xxx.xxx.xx.x"
 },
 "resource_changes": [
 ],
 "notifications": [
     "uuid": "xxxxxxxx-xxxx-xxxx-xxxx-xxxxxxxxxxx",
     "notification_type": "user.login_session_terminated",
     "info": {
       "reason": "user_logout",
       "user": {
```

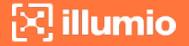

```
"href": "/users/1",
         "username": "someUser@someDomain"
       }
     }
   }
 ]
},
 "timestamp": "2019-06-25T23:35:16.636Z",
 "pce_fqdn": "someFullyQualifiedDomainName",
 "created_by": {
   "user": {
     "href": "/users/1",
     "username": "someUser@someDomain"
   }
 },
 "event_type": "user.sign_out",
 "status": "success",
 "severity": "info",
 "action": {
   "uuid": "xxxxxxxx-xxxx-xxxx-xxxx-xxxxxxxxxxx",
   "api_endpoint": "/login/logout",
   "api_method": "GET",
   "http_status_code": 302,
   "src_ip": "xxx.xxx.xx.x"
 },
 "resource_changes": [
 ],
 "notifications": [
   {
     "uuid": "xxxxxxxx-xxxx-xxxx-xxxx-xxxxxxxxxxx",
     "notification_type": "user.login_session_terminated",
     "info": {
       "reason": "user_logout",
       "user": {
         "href": "/users/1",
```

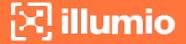

```
"username": "someUser@someDomain"
     }
     }
     }
     ]
}
```

# Login Failed — Incorrect Username (JSON)

```
"timestamp": "2019-06-25T23:35:41.560Z",
"pce_fqdn": "someFullyQualifiedDomainName",
"created_by": {
 "system": {
 }
},
"event_type": "user.sign_in",
"status": "failure",
"severity": "info",
"action": {
 "uuid": "someFullyQualifiedDomainName",
 "api_endpoint": "/login/users/sign_in",
 "api_method": "POST",
 "http_status_code": 200,
 "src_ip": "xxx.xxx.xx.x"
},
"resource_changes": [
],
"notifications": [
   "uuid": "xxxxxxxx-xxxx-xxxx-xxxx-xxxxxxxxxxx",
   "notification_type": "user.login_failed",
   "info": {
     "associated_user": {
       "supplied_username": "invalid_username@someDomain"
```

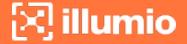

```
}
}

}
```

# Login Failed — Incorrect Password (JSON)

```
"timestamp": "2019-06-25T23:35:27.649Z",
"pce_fqdn": "someFullyQualifiedDomainName",
"created_by": {
 "system": {
 }
"event_type": "user.sign_in",
"status": "failure",
"severity": "info",
"action": {
 "uuid": "xxxxxxxx-xxxx-xxxx-xxxx-xxxxxxxxxxx",
 "api_endpoint": "/login/users/sign_in",
 "api_method": "POST",
 "http_status_code": 200,
 "src_ip": "xxx.xxx.xx.x"
},
"resource_changes": [
],
"notifications": [
 {
   "uuid": "xxxxxxxx-xxxx-xxxx-xxxx-xxxxxxxxxxx",
   "notification_type": "user.login_failed",
   "info": {
     "associated_user": {
       "supplied_username": "someUser@someDomain"
     }
   }
```

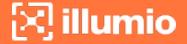

```
}
]
}
```

### **User Log Out (CEF)**

This example of an event record in CEF shows a successful user log out.

```
CEF:0|Illumio|PCE|19.3.0|user.logout.success|User Logout Success|1|rt=Mar 06 2020 18:38:59.900 +0000 dvchost=mypce.com duser=system dst=10.6.5.4 outcome=success cat=audit_events request=/api/v2/users/logout_from_jwt requestMethod=POST reason=204 cs2= cs2Label=resource_changes cs4=[{"uuid":"b5ba8bf0-7ca8-47fc-870f-6c61ddc1648d","notification_type":"user.pce_session_terminated","info": {"reason":"user_logout","user": {"href":"/users/1","username":"testuser@mypce.com"}}}] cs4Label=notifications cn2=2 cn2Label=schema-version cs1Label=event_href cs1=/system_events/e97bd255-4316-4b5e-a885-5b937f756f17
```

### Workload Security Policy Updated (LEEF)

This example of an event record in LEEF shows a successful update of security policy for a workload's Ethernet interfaces.

```
LEEF: 2.0 | Illumio | PCE | 18.2.0 | interface_status.update.success | src=xx.xxx.xxx.xxx
cat=organizational devTime=someUTCdatetime devTimeFormat=yyyy-mm-
dd'T'HH:mm:ss.ttttttZ sev=1
usrName=albert.einstein url=/orgs/7/agents/someUUID version=2 pce_fqdn=someFQDN
created_by={"agent":{"href":"/orgs/7/agents/someUUID","hostname":"someHostname"}}
action={"uuid":"someUUID",
"api endpoint":"/api/v6/orgs/7/agents/xxxxxx/interface statuses/update",
"api_method":"PUT","http_status_code":200,"src_ip":"someIP"}
resource_changes=[{"uuid":"someUUID",
"resource":{"workload":
{"href":"/orgs/7/workloads/someUUID","name":null,"hostname":"someHostname",
"labels":[{"href":"/orgs/7/labels/xxxxxx","key":"loc","value":"test_place_1"},
{"href":"/orgs/7/labels/xxxxxx","key":"env","value":"test_env_1"},
{"href":"/orgs/7/labels/xxxxxx","key":"app","value":"test_app_1"},
{"href":"/orgs/7/labels/xxxxxx","key":"role","value":"test_access_1"}]}},
"changes":{"workload_interfaces":
```

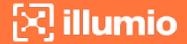

```
{"updated":[{"resource":
{"href":"/orgs/7/workloads/someUUID/interfaces/eth1", "name": "eth0", "
address":{"family":2,"addr":xxxxxxxxx,"mask_addr":someMask}},
"changes":{"address":{"before":null,"after":
{"family":2,"addr":xxxxxxxxx,"mask_addr":someMask}},
"cidr_block":{"before":null, "after":16}, "default_gateway_address":
{"before":null, "after": { "family": 2, "addr": someGateway, "mask_addr": someMask } },
"link_state":{"before":"unknown","after":"up"},
"network":{"before":null, "after":{"href":"/orgs/7/networks/xx"}},
"network_detection_mode":{"before":null,"after":"single_private_brn"}}},
{"resource":{"href":"/orgs/7/workloads/someUUID/interfaces/eth1",
"name":"eth1","address":{"family":2,"addr":someAddress,"mask_addr":someMask}},
"changes":{"address":{"before":null,"after":{"family":2,"addr":someAddress,"mask_
addr":someMask}},
"cidr_block":{"before":null,"after":16},"link_state":
{"before": "unknown", "after": "up"},
"network":{"before":null, "after":{"href":"/orgs/7/networks/xx"}},
"network_detection_mode":{"before":null,"after":"single_private_brn"}}}]}},
"change_type":"update"}] notifications=[] event_href=/orgs/7/events/someUUID
```

### **Differences from Previous Releases**

The following table indicates which event names changed in the Illumio Core 18.2 release. If you are upgrading from a release prior to 18.2, be sure to use the current event name in your alert monitoring system.

# **Changed VEN Event Names**

This table lists the names of VEN-related events prior to the Illumio Core 18.2 release and the names they were changed to in the 18.2 release.

| Old Name Prior to 18.2 | New Name as of 18.2   |
|------------------------|-----------------------|
| fw_config_change       | agent.firewall_config |
| activation_success     | agent.activate        |
| activation_failure     |                       |
| deactivation_success   | agent.deactivate      |
| deactivation_failure   |                       |

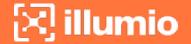

# **Events Monitoring Best Practices**

The Illumio Core generates a rich stream of structured messages that provide the following information:

- Illumio PCE system health
- Illumio PCE notable activity
- Illumio VEN notable activity

Illumio Core events are structured and actionable. Using the event data, you can identify the severity, affected systems, and what triggered the event. Illumio Core sends the structured messages using the syslog protocol to remote systems, such as Splunk and QRadar. You can set up your remote systems to automatically process the messages and alert you.

# **Monitoring Operational Practices**

In addition to setting up an automated system, Illumio recommends implementing the following operational practices:

- 1. Determine the normal quantity of events from the Illumio Core and monitor the trend for changes; investigate spikes or reductions in the event generation rate.
- 2. Implement good operational practices to troubleshoot and investigate alerts, and to recover from events.
- 3. Do not monitor Illumio Core events in isolation. Monitor them as part of your overall system. Understanding the events in the context of your overall system activity can provide as much information as the events themselves.

### **Recommended Events to Monitor**

As a best practice, Illumio recommendations you monitor the following events at a minimum.

| Events                           | Description                                                                              |
|----------------------------------|------------------------------------------------------------------------------------------|
| Program name = Illu-             | Provides multiple systems metrics, such as CPU and                                       |
| <pre>mio_pce/system_health</pre> | memory data, for each node in a PCE cluster. The PCE gen-                                |
| Severity = Warning,              | erates these events every minute. The Severity field is par-                             |
| Error, or Fatal                  | ticularly important. When system metrics exceed                                          |
|                                  | thresholds, the severity changes to warning, error, or fatal.                            |
|                                  | For more information about the metrics and thresholds, see the PCE Administration Guide. |

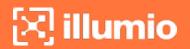

| Events                                                               | Description                                                                                                    |
|----------------------------------------------------------------------|----------------------------------------------------------------------------------------------------|
|                                                                      | Recommendation: Monitor system_health messages with a severity of warning or higher and correlate the event with other operational monitoring tools to determine if administrative intervention is required.                                                                                                    |
| <pre>event_type="lost_agent found"</pre>                             | Contains the information necessary to identify workloads with lost agents. A lost agent occurs when the PCE deletes a workload from its database but that workload still has a VEN running on it.                                                                                                    |
|                                                                      | <b>Recommendation:</b> Monitor lost_agent.found events and send alerts in case you need to pair the workloads' VENs with the PCE again.                                                                                                    |
| <pre>event_type="system_ task.agent_missed_heart- beats_check"</pre> | Lists the VENs that missed three heartbeats (usually 15 minutes). Typically, this event precedes the PCE taking the VENs offline to perform internal maintenance.                                                                                                    |
|                                                                      | Recommendation: Monitor these events for high-value workloads because the PCE can take these workloads off-line when the VENs miss 12 heartbeats (usually 60 minutes).                                                                                                    |
| <pre>event_type="system_ task.agent_offline_ check"</pre>            | Lists VENs that the PCE has marked offline, usually because they missed 12 heartbeats. The VENs on these workloads haven't communicated with the PCE for an hour and it removed the workloads from policy.                                                                                                    |
|                                                                      | <b>Recommendation:</b> Monitor these events for high-value work-loads because they indicate change in the affected work-loads' security posture.                                                                                                    |
| <pre>event_type- e="agent.suspend"</pre>                             | Indicates that the VEN is suspended and no longer protecting the workload. If you did not intentionally run the VEN suspend command on the workload, this event can indicate the workload is under attack.                                                                                                    |
|                                                                      | <b>Recommendation:</b> Monitor these events for high-value work-loads.                                                                                                    |
| <pre>event_type- e="agent.tampering"</pre>                           | Indicates tampering of the workload's Illumio managed firewall and that the VEN recovered the firewall. Firewall tampering is one of the first signs that a workload is compromised. During a tampering attempt, the VEN and PCE continue to protect the workload; however, you should investigate the cause of the event. |

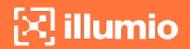

| Events                                                                                                    | Description                                                                                                    |
|----------------------------------------------------------------------------------------------------|----------------------------------------------------------------------------------------------------|
|                                                                                                    | <b>Recommendation:</b> Monitor these events for high-value work-loads.                                                                                                    |
| <pre>event_type- e="agent.update"</pre>                                                                   | Contains the state data that the VEN regularly sends to the PCE. Typically, these events contain routine information; however, the VEN can attach a notice indicating the following issues:  • Processes not running                                                                                                    |
|                                                                                                    | Policy deployment failure                                                                                                    |
|                                                                                                    | <b>Recommendation:</b> Monitor agent.update events that include notifications because they indicate workloads that might require administrative intervention.                                                                                                    |
| <pre>event_type="rule_ set.create"  event_type="rule_set.up- date"  event_type="rule_set- s.delete"</pre> | Contains the labels indicating the scope of a draft ruleset. Illumio Core generates these events when you create, update, or delete a draft ruleset. When you include "All Applications," "All Environments," or "All Locations" in a ruleset scope, the PCE represents that label type as a null HREF. Ruleset scopes that are overly broad affect a large number of workloads. Draft rulesets do not take effect until they are provisioned. |
|                                                                                                    | <b>Recommendation:</b> Monitor these events to pinpoint ruleset scopes that are unintentionally overly broad.                                                                                                    |
| <pre>event_type="sec_ rule.create" event_type="sec_rule.up- date" event_type="sec_rule.de- lete"</pre>    | Contains labels indicating when all workloads affected, all services, or a label/label-group are used as a rule provider or consumer. Illumio Core generates these events when you create, update, or delete a draft ruleset. The removed or added labels could represent high-value applications or environments.                                                                                                    |
|                                                                                                    | <b>Recommendation:</b> Monitor these events for high-value labels.                                                                                                    |
| <pre>event_type="sec_ policy.create"</pre>                                                                | [NEW in Illumio Core 19.3.0] Contains the workloads_affected field, which includes the number of workloads affected by a policy. Illumio Core generates this event when you provision draft policy that updates the policy on affected workloads. The number of affected workloads could be high or a significant percentage of your managed workloads.                                                                                        |

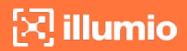

| Events                                            | Description                                                                                                    |
|---------------------------------------------------|----------------------------------------------------------------------------------------------------|
|                                                   | <b>Recommendation:</b> Monitor the workloads_affected field for a high number of affect workloads. If the number exceeds an acceptable threshold, investigate the associated the policy.                                                                                        |
| <pre>event_type- e="agent.clone_detec- ted"</pre> | The PCE detects cloned VENs based on clone token mismatch. This is a special alert from the Illumio Core release 19.3.2 onwards, as clones have become a higher priority. Volume of these events make the severity level important and not the fact that these events occurred. |
|                                                   | <b>Recommendation:</b> If severity is 1 or 'error', some intervention may be needed.                                                                                                    |

# Chapter 3

# **Events Setup**

This chapter contains the following topics:

| Requirements for Events Framework | 47   |
|-----------------------------------|------|
| Events Settings                   | .48  |
| SIEM Integration for Events       | . 53 |
| Syslog Forwarding                 | 53   |

This chapter describes PCE settings related to events and how to use them to configure PCE behavior.

# **Requirements for Events Framework**

To use the events framework, ensure that you allocate enough disk space for event data, and be familiar with the disk capacity requirements.

# **Database Sizing for Events**

Disk space for a single event is estimated at an average 1,500 bytes.

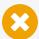

#### CAUTION:

As the number of events increases, the increase in disk space is not a straight line. The projections below are rough estimates. Disk usage can vary in production and depends on the type of messages stored.

| Number of Events | Disk Space |
|------------------|------------|
| 25 million       | 38GB       |
| 50 million       | 58GB       |

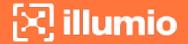

# **Data and Disk Capacity for Events**

For Illumio Core Cloud customers, Illumio Operations manages all data and disk capacity requirements and configuration for events; including the default events data retention period, database dumps with and without events data, and disk compacting.

For more information, contact your Illumio Support representative.

# **Events Preview Runtime Setting**

If you participated in the preview of Events in 18.1.0, the preview was enabled by configuring a setting in your PCE runtime\_env.yml file.

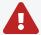

#### **WARNING:**

#### Remove preview parameter from runtime\_env.yml

Before you upgrade to the latest release, you must remove v2\_auditable\_ events\_recording\_enabled: true from runtime\_env.yml. Otherwise, the upgrade does not succeed.

Removing this preview parameter does not affect the collection of "organization events" records, which continue to be recorded.

#### To remove the Events preview setting:

 Edit the runtime\_env.yml file and remove the line v2\_auditable\_events\_recording\_ enabled:

```
v2_auditable_events_recording_enabled: true
```

If you are not participating in any other previews, you can also remove the line enable\_preview\_features.

2. Save your changes.

# **Events Settings**

The following section describes how to configure the Events Settings in the PCE web console.

# **Events Are Always Enabled**

Events are enabled by default in the PCE and cannot be disabled, in accordance with Common Criteria compliance.

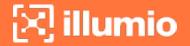

Use the PCE web console to change event-related settings and the PCE runtime\_env.yml for traffic flow summaries.

### **Event Settings in PCE Web Console**

From the PCE web console, you can change the following event-related settings:

- Event Severity: Sets the severity level of events to record. Only messages at the set severity level and higher are recorded. The default severity is "Informational."
- Retention Period: The system retains event records for a specified number of days; from 1 day to 200 days with the default period being 30 days.
- Event Pruning: The system automatically prunes events based on disk usage and the age of events; events older than the retention period are pruned. When pruning is complete, the system\_task.prune\_old\_log\_events event is recorded.
- Event Format: Sets the message output to one of the three formats. The selected message output format only applies to messages that are sent over syslog to a SIEM. The REST API always returns events in JSON.
  - JavaScript Object Notation (JSON): The default; accepted by Splunk and QRadar SIEMs
  - Common Event Format (CEF): Accepted by ArcSight
  - Log Event Extended Format (LEEF): Accepted by QRadar

#### **Event Severity Levels**

| Severity      | Description                                                    |
|---------------|----------------------------------------------------------------|
| Emergency     | System is unusable                                             |
| Alert         | Should be corrected immediately                                |
| Critical      | Critical conditions                                            |
| Error         | Error conditions                                               |
| Warning       | Might indicate that an error will occur if action is not taken |
| Notice        | Events that are unusual, but not error conditions              |
| Informational | Normal operational messages that require no action             |
| Debug         | Information useful to developers for debugging the application |

# **Output Format Change**

The output format can be changed in the PCE web console:

- JSON (default)
- CEF

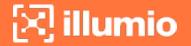

#### • LEEF

Records are in JSON format until you change to one of the other formats. Then, the new events are recorded in the new format; however, the earlier events are not changed to the selected format and they remain recorded in JSON.

#### **Set Event Retention Values**

You can set the event retention values depending on the specific conditions described below.

If you are using a SIEM, such as Splunk as the primary long-term storage for events and traffic in a dynamic environment, consider setting the event retention period to 7 days. On setting it to 7 days, you can use the PCE Troubleshooting or Events Viewer to quickly troubleshoot and diagnose events. The benefit of setting 7 days is that if an issue occurs on a Friday, it can still be diagnosed on the following Monday. A large number of events are generated in a dynamic environment, which increases the data stored (disk space used), backup size, and so on. The period of 7 days provides a good balance between disk usage and the ability to troubleshoot.

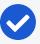

#### NOTE:

A dynamic environment is when applications and infrastructure are subject to frequent changes; for example, usage of APIs, ETL, Containers, and so on.

If you are using a SIEM in a non-dynamic environment, consider setting the event retention period to 30 days. A smaller number of events are generated, and less disk space is used in a non-dynamic environment.

If you not using a SIEM such as Splunk and the PCE is the primary storage for the events data used for reporting, diagnosis, and troubleshooting, set the event retention period as per the organization's record retention policy, for example 30 days. If you generate quarterly reporting using events, set the event retention period to 90 days.

| SIEM                                     | Consideration                                                                                                    | Value                                              |
|------------------------------------------|----------------------------------------------------------------------------------------------------|----------------------------------------------------|
| Yes:<br>Primary<br>storage for<br>events | If primary storage of events is not on the PCE                                                                                                    | 7 days (PCE<br>troubleshooting)<br>1 day (minimum) |
| No: Not primary storage for              | If primary storage of events is on the PCE, consider<br>the organization's record retention policy as well as<br>the available disk and event growth pattern | 30 days (default)                                  |

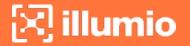

| SIEM           | Consideration                                                                                                    | Value                                                  |
|----------------|----------------------------------------------------------------------------------------------------|--------------------------------------------------------|
| events         |                                                                                                    |                                                        |
| No             | <ul> <li>If the organization's record retention is more than 30 days</li> <li>If disk monitoring is not set up, it is required to set up disk monitoring</li> </ul> | As per your record retention policy 200 days (maximum) |
| Not applicable | If events data is not needed for reporting or troubleshooting                                                                                                    | 1 day (minimum)                                        |

If disk space availability and event growth projections indicate that the desired retention period cannot be safely supported, consider using a SIEM because the PCE might not store events for the desired period.

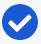

#### NOTE:

Running the illumio-pce-db-management events-db command provides an output of the average number of events and the storage used.

# Configure Events Settings in PCE Web Console

- From the PCE web console menu, choose Settings > Event Settings to view your current settings.
- 2. Click **Edit** to change the settings.
  - For Event Severity, select from the following options:
    - Error
    - Warning
    - Informational
  - ° For Retention Period, enter the number of days you want to retain data.
  - For Event Format, select from the following options:
    - JSON
    - CEF
    - LEEF
- 3. Click Save once you're done.

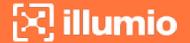

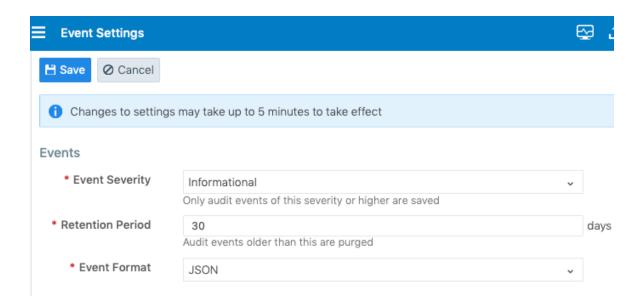

# **Limits on Storage**

From the Illumio Core 19.3.1 release onwards, the PCE will automatically limit the maximum number of events stored. The limits are set on the volume of events stored locally in the PCE database, so that the events recorded in the database do not fill up the disk. The limit is a percentage of the disk capacity, cumulative for all services that store events on the disk.

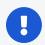

#### **IMPORTANT:**

To change the default limits, contact Illumio Support.

The configuration limit includes both hard and soft limits. For more details, see "PCE Default Object Limits" in the *PCE Administration Guide*.

- Soft limit: 20% of disk used by event storage Aggressive pruning is triggered when the soft limit is reached. However, new events are still recorded while pruning. On the Events list page of the PCE Web Console, the system\_task.prune\_old\_log\_events event is displayed with the "Object creation soft limit exceeded" message and 'Severity: Informational'.
- Hard limit: 25% of disk used by event storage.
   More aggressive pruning is triggered when the hard limit is reached. New events are not recorded while pruning. On the Events list page of the PCE Web Console, the system\_task.prune\_old\_log\_events event is displayed with

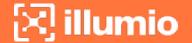

the message "Object creation hard limit exceeded" message and 'Severity: Error'. The pruning continues until the soft limit level of 20% is reached. When this occurs, a system\_task.hard\_limit\_recovery\_completed event occurs, and the PCE starts to behave as it did for the soft limit conditions.

# **SIEM Integration for Events**

For analysis or other needs, event data can be sent using syslog to your own analytics or SIEM systems.

# **About SIEM Integration**

This guide also explains how to configure the PCE to securely transfer PCE event data in the following message formats to some associated SIEM systems:

- JavaScript Object Notation (JSON), needed for SIEM applications, such as Splunk®.
- Common Event Format (CEF), needed for SIEM applications, such as Micro Focus ArcSight®.
- Log Event Extended Format (LEEF), needed for SIEM applications, such as IBM QRadar®.

# **Syslog Forwarding**

The PCE can export logs to syslog. You can also use the PCE's own internal syslog configuration.

# **Identify Events in Syslog Stream**

Event records from the syslog stream are identified by the following string:

```
"version":2
AND
'"href":\s*"/orgs/[0-9]*/events' OR '"href":\s*"/system_events/'
```

# Forward Events to External Syslog Server

The PCE has an internal syslog repository, "Local" where all the events get stored. You can control and configure the relaying of syslog messages from the PCE to multiple external syslog servers.

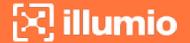

#### To configure forwarding to an external syslog server:

- 1. From the PCE web console menu, choose **Settings** > **Event Settings**.
- 2. Click Add.

The Event Settings - Add Event Forwarding page opens.

3. Click Add Repository.

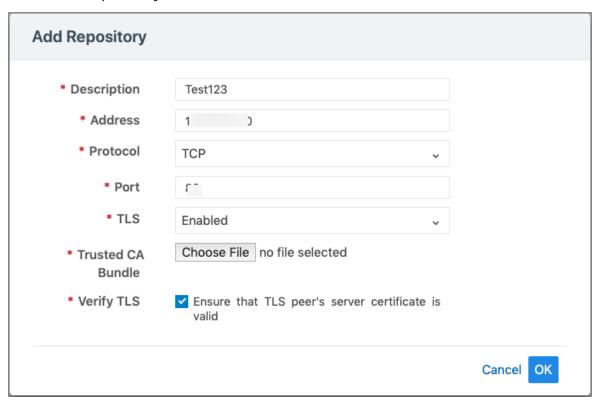

- 4. In the Add Repository dialog:
  - Description: Enter name of the syslog server.
  - Address: Enter the IP address for the syslog server.
  - Protocol: Select TCP or UDP. If you select UDP, you only need to enter the port number and click **OK** to save the configuration.
  - Port: Enter port number for the syslog server.
  - TLS: Select Disabled or Enabled. If you select Enabled, click "Choose File" and upload your organization's "Trusted CA Bundle" file from the location it is stored on.

The Trusted CA Bundle contains all the certificates that the PCE (internal syslog service) needs to trust the external syslog server. If you are using a self-signed certificate, that certificate is uploaded. If you are using an

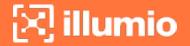

internal CA, the certificate of the internal CA must be uploaded as the "Trusted CA Bundle".

- Verify TLS: Select the check-box to ensure that the TLS peer's server certificate is valid.
- 5. Click **OK** to save the event forwarding configuration.

After ensuring that the events are being forwarded as configured to the correct external syslog servers, you can choose to stop using the "Local" server by editing the local server setting and deselect all message types.

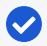

#### NOTE:

You cannot delete the "Local" server.

# **Disable Health Check Forwarding**

PCE system health messages are useful for PCE operations and monitoring. You can choose to forward them if they are needed on the remote destination.

For example, IBM QRadar is usually used by security personnel, who might not need to monitor the PCE system health. The Illumio App for QRadar does not process the PCE system health messages.

The PCE system health messages are only provided in key/value syslog format. They are not translatable into CEF, LEEF, or JSON formats. If your SIEM does not support processing key/value messages in syslog format, do not forward system health messages to those SIEMs. For example, IBM QRadar and Micro Focus ArcSight do not automatically parse these system health messages.

#### To disable syslog forwarding of health check messages:

- 1. From the PCE web console menu, choose **Settings** > **Event Settings**.
- 2. Click the Event listed under the **Events** column.

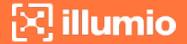

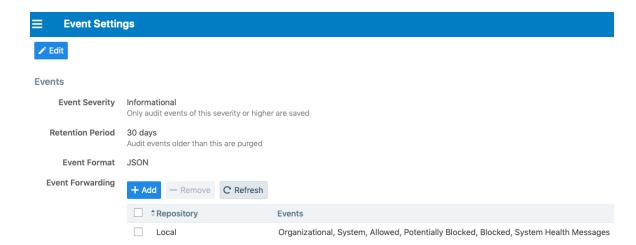

3. Under the Events block, for the Status Logs entry, deselect **System Health Messages**. System health check is only available in key-value format. Selecting a new event format does not change the system health check format to CEF or LEEF.

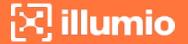

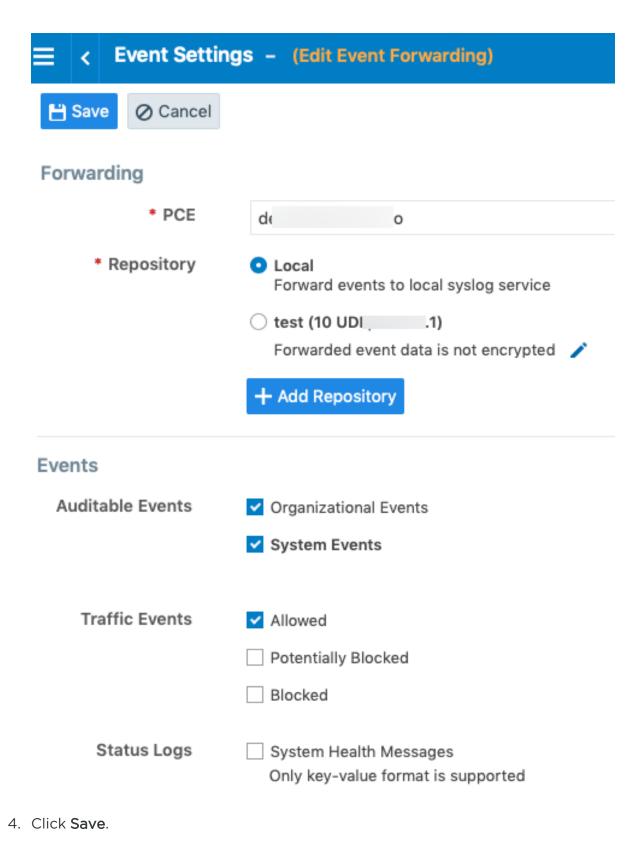

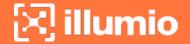

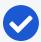

#### NOTE:

IBM QRadar and HP ArcSight do not support system health messages. If you are using either of these for SIEM, make sure that you do not select the System Health Messages checkbox.

# **Traffic Flow Summaries**

This chapter contains the following topics:

| Traffic Flow Types and Properties   | 59  |
|-------------------------------------|-----|
| Manage Traffic Flows Using REST API | 62  |
| Export Traffic Flow Summaries       | 70  |
| Traffic Flow Summary Examples       | .72 |

This section describes traffic flow summaries.

After you install a VEN on a workload and pair the VEN with the PCE, the VEN monitors each workload's traffic flows and sends the traffic flow summaries to the PCE.

Traffic summaries can be exported to syslog or Fluentd. If traffic data is configured for export, the PCE processes the received traffic flow summaries from each VEN and immediately sends them to syslog or Fluentd.

# **Traffic Flow Types and Properties**

The Illumio Core logs traffic flows based on the workload policy state. Events have attributes that can be allowed, potentially blocked, or blocked and might not appear in the traffic flow summary.

# **Workload Policy State**

The table below indicates whether or not a traffic summary is logged as Allowed, Potentially Blocked, or Blocked depending on a workload's policy state.

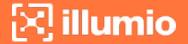

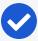

#### NOTE:

Traffic from workloads in the "Idle" policy state is not exported to syslog from the PCE.

| Workload Policy<br>State  | Logged in Traffic Flow Summary                                       |
|---------------------------|----------------------------------------------------------------------|
| Build                     | All traffic logged and categorized as Allowed                        |
| Test                      | All traffic logged and categorized as Allowed or Potentially Blocked |
| Enforced - Low<br>Detail  | Only Blocked traffic logged                                          |
| Enforced - High<br>Detail | All traffic logged and categorized as Allowed and Blocked traffic    |
| Enforced - No Detail      | Nothing logged                                                       |

# **Event Types**

In a traffic flow summary, the event type is designated by Policy Decision (pd).

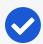

#### NOTE:

An asterisk (\*) indicates the attribute might not appear in the summary.

| Event<br>Attributes | Allowed<br>(pd=0) | Potentially Blocked (pd=1) | Blocked<br>(pd=2) | Unknown<br>(pd=3) |
|---------------------|-------------------|----------------------------|-------------------|-------------------|
| version             | ✓                 | ✓                          | ✓                 | ✓                 |
| count               | ✓                 | ✓                          | ✓                 | ✓                 |
| interval_           | ✓                 | ✓                          | ✓                 | ✓                 |
| sec                 |                   |                            |                   |                   |
| timestamp           | ✓                 | ✓                          | ✓                 | ✓                 |
| dir                 | ✓                 | ✓                          | ✓                 | ✓                 |
| src_ip              | ✓                 | ✓                          | ✓                 | ✓                 |
| dst_ip              | ✓                 | ✓                          | ✓                 | ✓                 |
| proto               | ✓                 | ✓                          | ✓                 | ✓                 |
| dst_prt             | ✓                 | ✓                          | ✓                 | ✓                 |
| state               | ✓                 | ✓                          | ✓                 | ✓                 |
| pd                  | ✓                 | ✓                          | ✓                 | ✓                 |
| code*               | ✓                 | ✓                          | ✓                 | ✓                 |

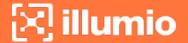

| Event<br>Attributes        | Allowed<br>(pd=0) | Potentially Blocked (pd=1) | Blocked<br>(pd=2) | Unknown<br>(pd=3) |
|----------------------------|-------------------|----------------------------|-------------------|-------------------|
| type*                      | ✓                 | ✓                          | ✓                 | ✓                 |
| dst_vulns*                 | ✓                 | ✓                          | ✓                 | ✓                 |
| fqdn*                      | ✓                 | ✓                          | ✓                 | ✓                 |
| un*                        | ✓                 | ✓                          | X                 | ✓                 |
| pn*                        | ✓                 | ✓                          | X                 | ✓                 |
| sn*                        | ✓                 | ✓                          | X                 | ✓                 |
| src_labels*                | ✓                 | ✓                          | ✓                 | ✓                 |
| dst_labels*                | ✓                 | ✓                          | ✓                 | ✓                 |
| <pre>src_host- name*</pre> | ✓                 | ✓                          | <b>√</b>          | ✓                 |
| dst_host-<br>name*         | ✓                 | ✓                          | ✓                 | ✓                 |
| src_href*                  | ✓                 | ✓                          | ✓                 | ✓                 |
| dst_href*                  | ✓                 | ✓                          | ✓                 | ✓                 |

### **Show Amount of Data Transfer**

The JSON, CEF, and LEEF for the accurate byte count work events are related to the 'Show Amount of Data Transfer' preview feature available with the Illumio Core 20.2.0 release.

The PCE now reports amount of data transferred in to and out of workloads and applications in a datacenter. The number of bytes sent by and received by the provider of an application are provided separately. These values can be seen in traffic flow summaries streamed out of the PCE. This capability can be enabled on a perworkload basis in the Workload page. It can also be enabled in the pairing profile so that workloads are directly paired into this mode.

The direction reported in flow summary is from the viewpoint of the provider of the flow:

**Destination Total Bytes Out (dst\_tbo)**: Number of bytes transferred out of provider.

**Destination Total Bytes In (dst\_tbi)**: Number of bytes transferred in to provider.

To activate the 'Show Amount of Data Transfer' capability on the PCE, contact your Illumio representative.

#### **LEEF Mapping**

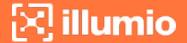

- LEEF field x contains JSON field y
- srcBytes contains dst\_tbo
- dstBytes contains dst\_tbi
- dbi contains dst\_dbi
- dbo contains dst\_dbo

#### **CEF Mapping**

- CEF field cn2 is dst dbi with cn2Label is "dbi"
- CEF field cn3 is dst\_dbo with cn3Label is "dbo"
- CEF field "in" is dst\_tbi
- CEF field "out" is dst\_tbo

# Manage Traffic Flows Using REST API

You can use the following properties to manage traffic flows using the REST API.

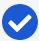

#### NOTE:

You should ignore and *not* use any extra properties that are not described in this document, such as tbi, tbo, dbi, and dbo.

| Property         | Description                                                                                                    | Туре    | Required | Possible Values |
|------------------|----------------------------------------------------------------------------------------------------|---------|----------|-----------------|
| version          | Version of the flow summary schema.                                                                                                    | Integer | Yes      | 4               |
| timestamp        | Indicates the time (RFC3339) when the first flow in the summary was created, represented in UTC.  Format: yyyy-MM- dd'T'HH:mm:ss.SSSSSSZ | String  | Yes      |                 |
| interval_<br>sec | Sample duration for the flows in the summary. Default is approx-                                                                         | Integer | Yes      |                 |

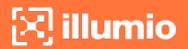

| Property | Description                                                                                                    | Туре    | Required | Possible Values          |
|----------|----------------------------------------------------------------------------------------------------|---------|----------|--------------------------|
|          | imately 600 seconds (10 minutes), depending on the VEN's ability to report traffic and PCE's current load.                                                                                                    |         |          |                          |
| dir      | Direction of the first packet: in or out (I, O).                                                                                                    | String  | Yes      | I, O                     |
| src_ip   | Source IP of the flows.                                                                                                    | String  | Yes      |                          |
| dst_ip   | Destination IP of the flows.                                                                                                    | String  | Yes      |                          |
| proto    | Protocol number (0-255).                                                                                                    | Integer | Yes      | Minimum=0                |
|          |                                                                                                    |         |          | Maximum=255              |
| type     | The ICMP message type associated with the first flow in the summary. This value exists only if protocol is ICMP (1).  NOTE: This information is included in blocked flows for VEN versions lower than 19.1.0. It is included in all flows for VEN version 19.1.0 and later.  Example: 3 for "Destination Unreachable." | Integer | No       | Minimum=0<br>Maximum=255 |
| code     | The ICMP message code (subtype) associated with the first flow in the summary. This value exists only if protocol is ICMP (1).                                                                                                    | Integer | No       | Minimum=0<br>Maximum=255 |

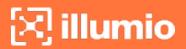

| Property | Description                                                                                                    | Type    | Required | Possible Values        |
|----------|----------------------------------------------------------------------------------------------------|---------|----------|------------------------|
|          | NOTE: This information is included in blocked flows for VEN versions lower than 19.1.0. It is included in all flows for VEN version 19.1.0 and later.               |         |          |                        |
|          | Example: 1 for "Destination host unreachable."                                                                                                    |         |          |                        |
| dst_port | Destination port.                                                                                                    | Integer | Yes      | Minimum=0              |
|          | This value exists only if protocol is not TCP (6) or UDP (17).                                                                                                    |         |          | Maximum=65535          |
| pd       | Policy decision value, which indicates if the flow was allowed, potentially blocked (but allowed), blocked, or unknown.                                             | Integer | Yes      | Minimum=0<br>Maximum=3 |
|          | Possible values:                                                                                                    |         |          |                        |
|          | <ul> <li>O - Allowed traffic</li> <li>1 - Allowed traffic but will be blocked after policy enforcement</li> <li>2 - Blocked traffic</li> <li>3 - Unknown</li> </ul> |         |          |                        |

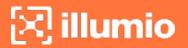

| Property | Description                                                                                                    | Туре    | Required | Possible Values |
|----------|----------------------------------------------------------------------------------------------------|---------|----------|-----------------|
|          | NOTE: Policy decision is "unknown" in the fol- lowing cases:                                                                                                    |         |          |                 |
|          | <ul> <li>Flows uploaded using existing bulk API (/orgs/<org_id>/agents/bulk_traffic_flows).</org_id></li> <li>Flows uploaded using Network Flow Ingest Application (/orgs/<org_id>/traffic_data).</org_id></li> <li>Traffic reported by idle VENs and specifically those that have been reported with "s" state (snapshot).</li> </ul>                    |         |          |                 |
| count    | Count of the number of flows in the flow summary.                                                                                                    | Integer | Yes      |                 |
| state    | Session state for the traffic flows in the flow summaries.  Possible values:  • Active (A): Connection was still open at the time the flow summary was logged. Applies to allowed and potentially blocked flows.  • Closed (C): (Linux only) Connection closed at the time the flow summary was logged. Applies to allowed and potentially blocked flows. | String  | No       | A, C, T, S, N   |

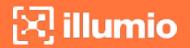

| Property | Description                                                                                                    | Туре   | Required | Possible Values |
|----------|----------------------------------------------------------------------------------------------------|--------|----------|-----------------|
|          | <ul> <li>Timed out (T): Connection timed out at the time the flow summary was logged. Applies to allowed and potentially blocked flows. Due to a limitation of WFP, a Windows VEN will report "T" even when the connection is closed at the time the flow summary was logged.</li> <li>Snapshot (S): Snapshot of current connections to and from the VEN, which applies only to workloads whose policy state is set to Idle. Applies to allowed and potentially blocked flows.</li> <li>New connection (N): Dropped TCP packet contains a SYN and is associated with a new connection. Applies to blocked TCP flows. The value is empty for blocked UDP flows.</li> </ul> |        |          |                 |
| pn       | Program name associated with the first flow in the summary. It is supported on inbound flows for Linux and Windows VEN and on outbound flows for only Windows VEN.  This information might not be                                                                                                    | String | No       |                 |
|          | available on short-lived processes.  Currently flows are aggregated,                                                                                                    |        |          |                 |
|          | so this value might represent only the first process that was                                                                                                    |        |          |                 |

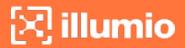

| Property                  | Description                                                                                                    | Туре   | Required | Possible Values |
|---------------------------|----------------------------------------------------------------------------------------------------|--------|----------|-----------------|
|                           | detected across all aggregated flows.                                                                                                    |        |          |                 |
| un                        | User name associated with the first flow in the summary. It is supported on inbound flows for Linux and Windows VEN and on outbound flows for only Linux VEN. | String | No       |                 |
|                           | On Windows, it can include the username of the user account that initiated the connection.                                                                    |        |          |                 |
|                           | NOTE: This information might not be avail- able on short-lived processes.                                                                                     |        |          |                 |
| sn                        | Service name associated with<br>the first flow in the summary. It<br>is supported only on inbound<br>flows on Windows VEN.                                    | String | No       |                 |
| <pre>src_host- name</pre> | Hostname of the source workload that reported the flow.                                                                                                    | String | No       |                 |
| src_href                  | HREF of the source workload that reported the flow.                                                                                                    | String | No       |                 |
| src_labels                | Labels applied to the source workload.                                                                                                    | Object | No       |                 |

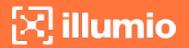

| Property          | Description                                                                                                    | Type   | Required | Possible Values |
|-------------------|----------------------------------------------------------------------------------------------------|--------|----------|-----------------|
|                   | NOTE: The src_hostname, src_ href, and src_labels values are not be included in a traffic summary if the source of the flow is not an Illumio-labeled work- load. For example, Internet traffic or a managed workload without any labels applied.      |        |          |                 |
| dst_host-<br>name | Hostname of the destination workload that reported the flow.                                                                                                    | String | No       |                 |
| dst_href          | HREF of the destination workload that reported the flow.                                                                                                    | String | No       |                 |
| dst_labels        | NOTE: The dst_hostname, dst_ href, and dst_labels values are not be included in a traffic summary if the des- tination of the flow is not an Illumio-labeled workload. For example, Internet traffic or a managed workload without any labels applied. | Object | No       |                 |
| dst_vulns         | Information about the vul-<br>nerabilities on the destination of<br>the traffic flow with the specific                                                                                                    | Object | No       |                 |

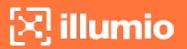

| Property | Description                                                                                                    | Туре   | Required | Possible Values |
|----------|----------------------------------------------------------------------------------------------------|--------|----------|-----------------|
|          | port and protocol. See Sub-properties for dst_vulns propertyfor information about the sub-properties.                                                                                                    |        |          |                 |
|          | <ul> <li>Vulnerabilities are defined by Common Vulnerabilities and Exposures (CVE), with identifiers and descriptive names from the U.S. Department of Homeland Security National Cybersecurity Center.</li> <li>The vulnerability information is sent only when the Vulnerability Maps feature is turned on via a license and the information is imported into the PCE from a Vulnerability Scanner, such as Qualys.</li> </ul> |        |          |                 |
| fqdn     | Fully qualified domain name                                                                                                    | String | No       |                 |

# Sub-properties for dst\_vulns property

| Sub-prop-<br>erty | Description                                                                        | Type    | Required |
|-------------------|------------------------------------------------------------------------------------|---------|----------|
| count             | The total number of existing vulnerabilities on the destination port and protocol. | Integer | No       |
| max_score         | The maximum of all the scores for the vul-                                         | Number  | No       |

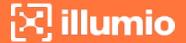

| Sub-prop-<br>erty | Description                                                                                                | Туре  | Required |
|-------------------|----------------------------------------------------------------------------------------------------|-------|----------|
|                   | nerabilities on the destination port and protocol.                                                         |       |          |
| cve_ids           | The list of CVE-IDs associated with the vulnerabilities that have the maximum score. Up to 100 displayed . | Array | No       |

# **Export Traffic Flow Summaries**

Decide where to export the traffic flow summaries: syslog or Fluentd.

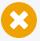

#### CAUTION:

By default, from the 19.3.0 release on, the PCE generates all traffic flow summaries and sends them to syslog.

If you have not configured syslog, the syslog data by default is written to a local disk. For example, it is written to /var/log/messages.

# **Export to Syslog**

To configure and export the traffic flow summaries to a remote syslog, follow these steps:

- 1. From the PCE web console menu, choose **Settings** > **Event Settings**.
- 2. Enable a remote syslog destination.
- Select specific traffic flow summaries to be sent to remote syslog.
   This filters the selected traffic flow summaries and send those to the remote syslog.

To prevent the syslog data from being written to a local disk based on your preference, deselect the Events checkboxes on the **Settings** > **Event Settings** > Local page in the PCE web console. For more information, see Events Settings

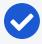

#### NOTE:

The generation of all traffic flow summaries is implemented to ensure that all of the traffic flow summaries are controlled from the PCE web console only.

This example shows the runtime\_env.yml configuration to generate all types of flow summaries.

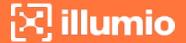

#### **Export to Syslog**

export\_flow\_summaries\_to\_syslog:

- accepted
- potentially\_blocked
- blocked

This example shows the runtime\_env.yml configuration if you do not want to generate any types of flow summaries.

#### **Export to Syslog**

```
export_flow_summaries_to_syslog:
```

- none

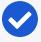

#### NOTE:

Illumio does not currently support having a primary and secondary syslog configuration, with disaster recovery and failover.

You can configure it on a system syslog (local) and use the internal syslog configuration to send messages to local, which sends to system syslog.

# **Export to Fluentd**

To generate and export the traffic flow summaries to Fluentd, follow these steps:

- 1. Set the export\_flow\_summaries\_to\_fluentd parameter in runtime\_env.yml.
- 2. Set the external\_fluentd\_aggregator\_servers parameter in runtime\_env.yml.

This example shows the runtime\_env.yml configuration to generate two types of flow summaries, out of the three possible types.

#### **Export to Fluentd**

external\_fluentd\_aggregator\_servers:

- fluentd-server.domain.com:24224
  export\_flow\_summaries\_to\_fluentd:
- accepted
- blocked

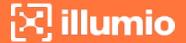

#### Flow Duration Attributes

The 20.2.0 VEN sends two new attributes to the syslog and fluentd output. The new attributes describe the flow duration and are appended to the flow data.

- Delta flow duration in milliseconds (ddms): The duration of the aggregate within the current sampling interval. This field enables you to calculate the bandwidth between two applications in a given sampling interval. The formula is dbo (delta bytes out) / delta\_duration\_ms, or dbi / delta\_duration\_ms.
- Total flow duration in milliseconds (tdms): The duration of the aggregate across all sampling intervals. This field enables you to calculate the average bandwidth of a connection between two applications. The formula is tbo (total bytes out) / total\_duration\_ms, or tbo / total\_duration\_ms. It also enables you to calculate the average volume of data in a connection between two applications. The formula is tbo (total bytes out) / count (number of flows in an aggregate), or tbi / count.

# **Traffic Flow Summary Examples**

The following topic provides examples of traffic flow summaries in JSON, CEF, and LEEF, and messages that appear in syslog.

### **JSON**

```
"interval_sec": 600,
  "count": 1,
  "tbi": 73,
  "tbo": 0,
  "pn": "example-daemon",
  "un": "example",
  "src_ip": "xxx.xxx.xx.xxx,
  "dst_ip": "xxx.xxx.xxxxx,
  "timestamp": "2018-05-23T16:07:12-07:00",
  "dir": "I",
  "proto": 17,
  "dst_port": 5353,
  "state": "T",
  "src_labels": {
    "app": "AppLabel",
```

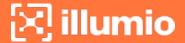

```
"env": "Development",
    "loc": "Cloud",
    "role": "Web"
  },
  "src_hostname": "test-ubuntu-3",
  "src_href": "/orgs/1/workloads/xxxxxxxxx-7741-4f71-899b-d6f495326b3f",
  "dst labels": {
    "app": "AppLabel",
    "env": "Development",
    "loc": "AppLocation",
   "role": "Database"
  },
  "dst_hostname": "test-ubuntu-2",
  "dst href": "/orgs/1/workloads/xxxxxxxx-012d-4651-b181-c6f2b269889e",
  "pd": 1,
  "dst_vulns": {
    "count": 8,
    "max_score": 8.5,
    "cve ids": [
      "CVE-2016-2181",
     "CVE-2017-2241"
   1
  },
  "fqdn" : "xxx.ubuntu.com",
  "version": 4
}
```

# Syslog

```
2019-02-11T22:50:15.587390+00:00 level=info host=detest01 ip=100.1.0.1 program=illumio_pce/collector| sec=925415.586 sev=INFO pid=9944 tid=30003240 rid=bb8ff798-1ef2-44b1-b74e-f13b89995520 {"interval_ sec":1074,"count":1,"tbi":3608,"tbo":0,"pn":"company-daemon","un":"company","src_ ip":"10.0.2.15","dst_ip":"211.0.0.232","class":"M","timestamp":"2019-02-11T14:48:09-08:00","dir":"I","proto":17,"dst_port":5353,"state":"T","src_labels": {"app":"AppName","env":"Development","loc":"Cloud","role":"Web"},"src_ hostname":"dev-ubuntu-1","src_href":"/orgs/1/workloads/773f3e81-5779-4753-b879-35a1abe45838","dst_labels":
```

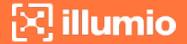

```
{"app":"AppName","env":"Development","loc":"Cloud2","role":"Web"},"dst_
hostname":"dev-ubuntu-1","dst_href":"/orgs/1/workloads/773f3e81-5779-4753-b879-
35a1abe45838","pd":0,"dst_vulns":{"count":1,"max_score":3.7,"cve_ids":["CVE-2013-
2566","CVE-2015-2808"]},"fqdn":"xxx.ubuntu.com","version":4}
```

#### Allowed Flow Summary (pd = 0)

```
2016-01-12T05:23:30+00:00 level=info host=myhost ip=127.0.0.1 program=illumio_pce/collector | sec=576210.952 sev=INFO pid=25386 tid=16135120 rid=0 {"interval_sec":1244,"count":3,"dbi":180,"dbo":180,"pn":"sshd","un":"root","src_ip":"10.6.0.129","dst_ip":"10.6.0.129","timestamp":"2017-08-16T13:23:57-07:00","dir":"I","proto":6,"dst_port":22,"state":"A","dst_labels":{"app":"test_app_1","env":"test_env_1","loc":"test_place_1","role":"test_access_1"},"dst_hostname":"corp-vm-2","dst_href":"/orgs/1/workloads/5ddcc33b-b6a4-4a15-b600-64f433e4ab33","pd":0,"version":4}
```

### Potentially Blocked Flow Summary (pd = 1)

```
2016-01-12T05:29:21+00:00 level=info host=myhost ip=127.0.0.1 program=illumio_pce/collector| sec=576561.327 sev=INFO pid=25386 tid=16135120 rid=0 sec=920149.541 sev=INFO pid=1372 tid=30276700 rid=136019d0-f9d8-45f3-ac99-f43dd8015675 {"interval_sec":600,"count":1,"tbi":229,"tbo":0,"src_ip":"172.16.40.5","dst_ip":"172.16.40.255","timestamp":"2017-08-16T14:45:58-07:00","dir":"I","proto":17,"dst_port":138,"state":"T","dst_labels":{"app":"test_app_1","env":"test_env_1","loc":"test_place_1","role":"test_access_1"},"dst_hostname":"corp-vm-2","dst_href":"/orgs/1/workloads/5ddcc33b-b6a4-4a15-b600-64f433e4ab33","pd":1,"version":4}
```

# Blocked Flow Summary (pd = 2)

```
2016-01-12T05:23:30+00:00 level=info host=myhost ip=127.0.0.1 program=illumio_
pce/collector | sec=576210.831 sev=INFO pid=25386 tid=16135120 rid=0 sec=915000.311
sev=INFO pid=1372 tid=30302280 rid=90a01be5-a3c1-44f9-84fd-3c3a5eaec1f8
{"interval_sec":589,"count":1,"src_ip":"10.6.1.89","dst_
ip":"10.6.255.255","timestamp":"2017-08-16T13:22:09-
07:00","dir":"I","proto":17,"dst_port":138,"dst_labels":{"app":"test_app_
1","env":"test_env_1","loc":"test_place_1","role":"test_access_1"},"dst_
```

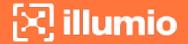

```
hostname":"corp-vm-1","dst_href":"/orgs/1/workloads/a83ba658-576b-4946-800a-b39ba2a2e81a","pd":2,"version":4}
```

#### Unknown Flow Summary (pd = 3)

```
2019-06-14T05:33:45.442561+00:00 level=info host=devtest0 ip=127.0.0.1 program=illumio_pce/collector| sec=490425.442 sev=INFO pid=12381 tid=32524120 rid=6ef5a6ac-8a9c-4f46-9180-c0c91ef94759 {"dst_ port":1022,"proto":6,"count":20,"interval_sec":600,"timestamp":"2019-06-06T21:03:57Z","src_ip":"10.23.2.7","dst_ ip":"10.0.2.15","dir":"0","state":"S","pd":3,"src_ href":"/orgs/1/workloads/a0d735ce-c55f-4a38-965f-bf6e98173598","dst_ hostname":"workload1","dst_href":"/orgs/1/workloads/a20eb1b5-10a4-419e-b216-8b35c795a01e","src_labels":
{"app":"app","env":"Development","loc":"Amazon","role":"Load Balancer"},"version":4}
```

### CEF

```
CEF:0|Illumio|PCE|2015.9.0|flow_potentially_blocked|Flow Potentially Blocked|3| act=potentially_blocked cat=flow_summary deviceDirection=0 dpt=137 src=someIPaddress dst=someIPaddress proto=udp cnt=1 in=1638 out=0 rt=Jun 14 2018 01:50:14 cn1=120 cn1Label=interval_sec cs2=T cs2Label=state cs6=/orgs/1/workloads/someID cs6Label=dst_href cs4= {"app":"CRM","env":"Development","loc":"AppLocation","role":"Web"} cs4Label=dst_labels dhost=connectivity-check.someDomainName cs1={"count":1,"max_score":3.7,"cve_ids": ["CVE-2013-2566","CVE-2015-2808"]} cs1Label=dst_vulns dvchost=someDomainName
```

### Unknown Flow Summary (pd = 3)

2019-06-14T21:02:55.146101+00:00 level=info host=devtest0 ip=127.0.0.1 program=illumio\_pce/collector| sec=546175.145 sev=INFO pid=15416 tid=40627440 rid=f051856d-b9ee-4ac8-85ea-4cb857eefa82 CEF:0|Illumio|PCE|19.3.0|flow\_unknown|Flow Unknown|1|act=unknown cat=flow\_summary deviceDirection=0 dpt=22 src=10.0.2.2 dst=10.0.2.15 proto=tcp cnt=6 in=6 out=6 rt=Jun 14 2019 21:02:25 duser=root dproc=sshd cn1=31 cn1Label=interval\_sec cs2=S cs2Label=state

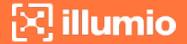

dhost=workload1 cs6=/orgs/1/workloads/a20eb1b5-10a4-419e-b216-8b35c795a01e
cs6Label=dst\_href dvchost=devtest0.ilabs.io msg=
{"trafclass\_code":"U"}

#### LEEF

LEEF:2.0|Illumio|PCE|2015.9.0|flow\_blocked|cat=flow\_summary devTime=2018-06-14T10:38:53-07:00 devTimeFormat=yyyy-MM-dd'T'HH:mm:ssX proto=udp sev=5 src=someIPaddress dst=someIPaddress dstPort=5353 count=15 dir=I intervalSec=56728 dstHostname=someHostName dstHref=/orgs/1/workloads/someID dstLabels= {"app":"CRM","env":"Development","loc":"Cloud","role":"Web"} dstVulns= {"count":2,"max\_score":3.7} dstFqdn=someDomainName "cve\_ids":["CVE-2013-2566","CVE-2015-2808"]}

#### Unknown Flow Summary (pd = 3)

2019-06-14T19:25:53.524103+00:00 level=info host=devtest0 ip=127.0.0.1 program=illumio\_pce/collector| sec=540353.474 sev=INFO pid=9960 tid=36072680 rid=49626dfa-d539-4cff-8999-1540df1a1f61 LEEF:2.0|Illumio|PCE|19.3.0|flow\_unknown|cat=flow\_summary devTime=2019-06-06T21:03:57Z devTimeFormat=yyyy-MM-dd'T'HH:mm:ssX proto=tcp sev=1 src=10.23.2.7 dst=10.0.2.15 dstPort=1022 count=20 dir=0 intervalSec=600 state=S srcHref=/orgs/1/workloads/a0d735ce-c55f-4a38-965f-bf6e98173598 srcLabels= {"app":"app","env":"Staging","loc":"Azure","role":"API"} dstHostname=workload1 dstHref=/orgs/1/workloads/a20eb1b5-10a4-419e-b216-8b35c795a01e